Спасибо за Ваш выбор! Пожалуйста, перед установкой, использованием, обслуживанием внимательно прочитайте нижеприведенные указания по технике безопасности во избежание несчастных случаев или повреждения сварочного оборудования.

GYS не несет никакой ответственности за ущерб, причиненный физическим лицам или имуществу вследствие использования оборудования при следующих обстоятельствах :

- изменение или отключение элементов безопасности,

- несоблюдение рекомендаций, указанных в инструкции,

- изменение характеристик аппарата,

RedHotDot

- использование аксессуаров, не поставляемых компанией, или неадаптированных аксессуаров.

- несоблюдение законодательства и специальных распоряжений штата или страны, в которой используется аппарат.

### **1. НАЗНАЧЕНИЕ, ПРАВИЛА БЕЗОПАСНОСТИ И МЕРЫ ПРЕДОСТОРОЖНОСТИ**

Этот аппарат создан для выполнения следующих работ для кузовного ремонта:

- точечная сварка листового железа с помощью пневмоклещей,

- сварка листового железа пистолетом,

- сварка гвоздиков, заклепок, колец, шпилек, молдинга,

- удаление выпуклостей и вмятин (вмятины от града с помощью доп. опции 051010 «вытягиватель»).

#### **ОБЩИЕ СВЕДЕНИЯ**

1. оператор (пользователь) должен иметь соответствующее образование.

2. обслуживание и ремонт должен осуществляться только квалифицированным персоналом.

3. оператор отвечает за соблюдение рекомендаций производителей автомобилей относительно защиты электрических приборов и электроники (бортовой компьютер, автомобильный радиоприемник, сигнализация, воздушная подушка безопасности, и т.д.)

4. перед любой операцией по тех. обслуживанию или ремонту, подача сжатого воздуха должна быть отключена и давление сброшено.

5. электроды, плечи, а также другие вторичные проводники могут достичь очень высокой температуры и оставаться горячими долгое время после остановки аппарата. Внимание! Опасность серьезных ожогов!

6. Необходимо обеспечить регулярное профилактическое обслуживание.

#### **ЭЛЕКТРИЧЕСТВО**

1. Убедитесь, что аппарат подключен к заземлению и что заземление кабеля питания в хорошем состоянии.

2. Убедитесь, что рабочий стол подключен к заземлению.

3. Избегайте контакта с металлическими сварными деталями, в случае если вы не защищены или если вы в мокрой одежде.

4. Избегайте контакта со свариваемой деталью.

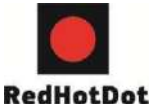

5. Не производите точечную сварку в помещениях с повышенной влажностью или с мокрым полом.

6. Не производите сварку, если кабели изношены или перфорированы. Убедитесь в отсутствии дефектов изоляции, обнаженных проводов, ослабленных соединений и утечки жидкости охлаждения.

7. Перед каждой проверкой или обслуживанием отключайте аппарат из розетки.

#### **ЗАЩИТА ГЛАЗ И ТЕЛА**

1. Во время сварки оператор должен защититься от возможных брызг свариваемого металла с помощью защитной одежды: кожаных перчаток, кожаного фартука, защитных ботинок, маски сварщика или защитных очков. Также, во время шлифования или обработки молотком оператор должен защитить глаза.

2. Сила сжатия клещей может достичь 550 даН. Держитесь дальше от подвижных элементов аппарата, чтобы избежать риска защемления различных частей тела. Особенно берегите пальцы от наконечников электродов.

3. Не носите кольца, часы и другие украшения – проводники тока, т.к. они могут привести к тяжелым ожогам.

4. Все таблички с предупреждениями должны быть в хорошем состоянии и на видных местах. Оберегайте среду вблизи аппарата от брызг.

#### **ПОЖАРНАЯ БЕЗОПАСТНОСТЬ**

1. Следите за тем, чтобы искры не вызвали возгорания, особенно вблизи воспламеняющихся материалов.

2. Убедитесь, что огнетушитель находится вблизи оператора.

3. Установите аппарат в помещение с системой вытяжки воздуха.

4. Не варите на контейнерах, содержащих горючее или смазку, даже пустых, а также на контейнерах содержащих воспламеняющиеся материалы.

5. Не варите в атмосфере, насыщенной горючим газом или парами топлива.

#### **ЭЛЕКТРОМАГНИТНАЯ СОВМЕСТИМОСТЬ**

Проверьте, что рядом со сварочным аппаратом:

- *нет других кабелей питания, линий контроля*, *телефонных кабелей*, *теле*- *или радиоприемника, часов, сотовых телефонов, магнитных карт, компьютеров или любых других электронных аппаратов*.

- нет лиц, использующих работающие медицинские приборы (кардиостимулятор, слуховой аппарат и т.п.)

Увеличьте защиту в случае, если другие аппараты работают в той же среде.

Этот аппарат создан для использования в промышленной или профессиональной среде по норме CISPR11. В других условиях существует вероятность того, что электромагнитная совместимость не будет обеспечена.

- что АКБ автомобиля отсоединена

**Рекомендуем держать аппарат на максимальном расстоянии от электронных элементов автомобиля (электронные блоки, реле, бортовой компьютер…).**

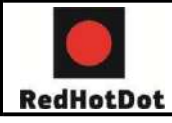

### **2. ОПИСАНИЕ АППАРАТА**

#### **Лицевая панель**

Считывающее устройство для SD карты

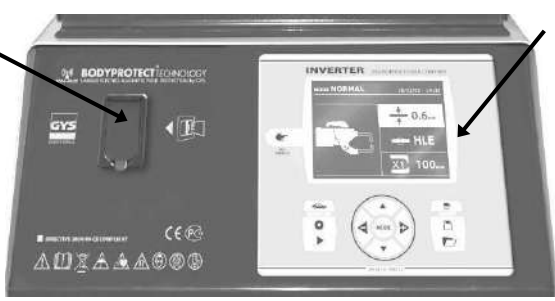

Панель управления с дисплеем

#### **Задняя панель**

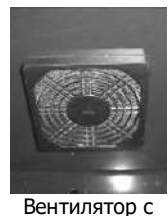

противопылевым фильтром

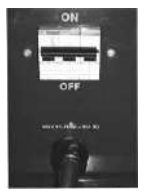

Выключатель 32 A, дуга D

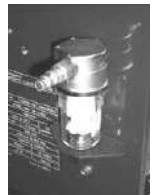

Пневматический фильтр, подключение к пневматической системе

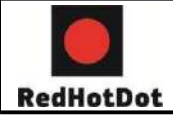

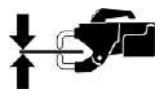

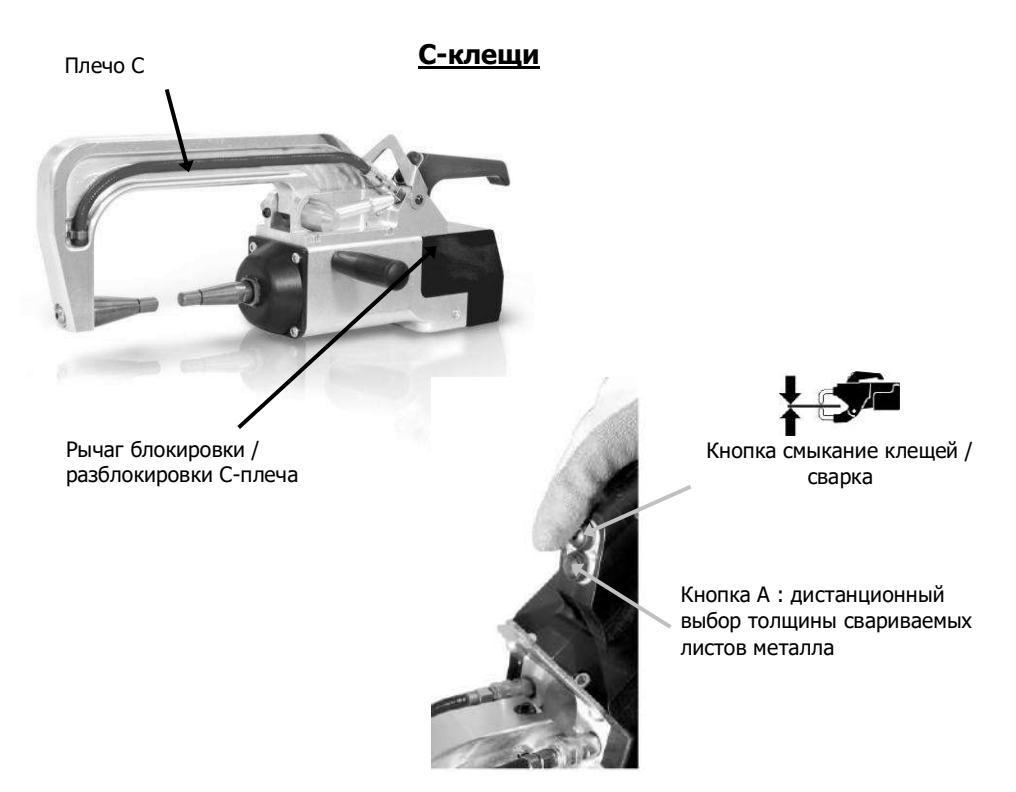

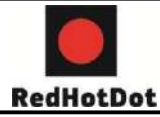

### **3- УСТАНОВКА АППАРАТА**

### **Перед запуском в эксплуатацию**

Перед запуском в эксплуатацию необходимо произвести некоторые проверки, обеспечивающие последующее качественное функционирование аппарата:

- проверьте напряжение электрической сети, оно должно быть **~ 3Ф. х 380-400В с предохранителем 32 А с задержкой, дуга D (или с плавким предохранителем типа aM).**

- проверьте сечение кабеля доходящего до вывода аппарата для присоединения внешних проводников: **4x6 мм<sup>2</sup>** . Если длина кабеля от электрического щита превышает 10 м, используйте кабель сечением 10 мм². Если вы используете удлинитель, то сечение провода должно быть 6 мм² (10 мм², если общая длина электрического кабеля + удлинителя превышает 10 м).

- подсоедините **3 фазы и землю** (мин. 32А) на кабеле питания.

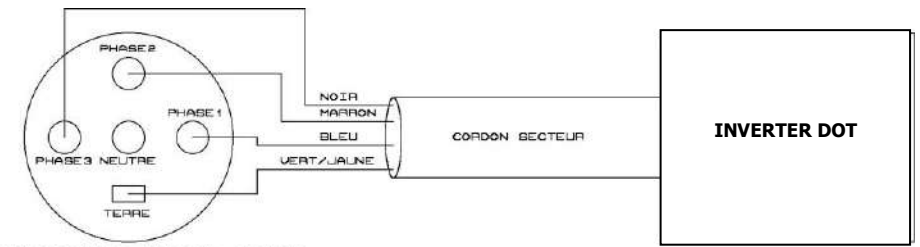

PRISE TRIPHASEE 400U 50Hz +NEUTRE

- Внимание: чтобы падения напряжения не приводили к плохому качеству сварной точки, избегайте перегрузки линии, недостаточного сечения проводника и следите, чтобы розетки не были расположены слишком далеко от предохранителя.

- при недостаточном электропитании аппарат не может обеспечить качественную сварку.

- убедитесь, что система **сжатого воздуха** способна выдать как **минимум 7 бар**  (сухой воздух), затем подсоедините систему сжатого воздуха к тыльной части аппарата. Аппарат не должен быть использован с системой воздуха с давлением < 3 бар.

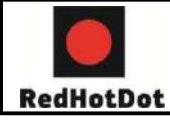

### **Установка рукоятки, держателя для клещей и для кабеля заземления (аксессуары)**

C-клещи

 Закрепите держатель для подвешивания Cклещей с помощью 3 винтов M6X16 на левой стороне аппарата

Закрепите рукоятку на левой стороне клещей.

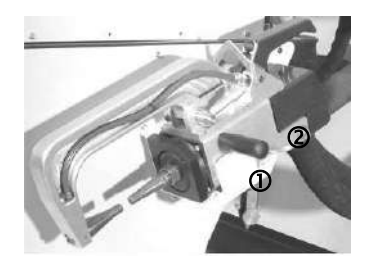

Кабель заземления Закрепите медную пластину на конец кабеля массы. Кабель заземления должен использоваться с пистолетом.

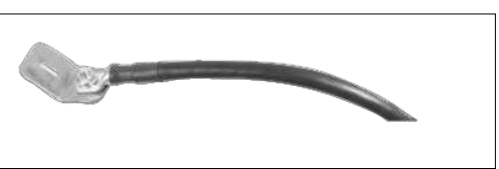

Подключение воздуха Установите соединительный фитинг на воздушный фильтр

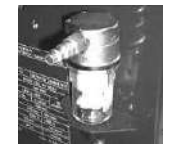

#### **Заливка охлаждающей жидкости**

Сварочный аппарат поставляется без охлаждающей жидкости.

В качестве охлаждающей жидкости необходимо использовать автомобильный антифриз.

Использование любой другой охлаждающей жидкости, например, тосола для автомобилей, может из-за явления электролиза привести к накоплению твердых отложений в системе водяного охлаждения, ухудшая тем самым охлаждение, вплоть до засорения всей системы. Любое повреждение аппарата, связанное с использованием другой охлаждающей жидкости не будет рассматриваться как гарантийный случай.

Для наполнения бака охлаждающей жидкостью, действуйте следующим образом:

- поместите пневматические клещи на подставку

- налейте **30 л антифриза,** чтобы достичь половины высоты уровня на указателе.

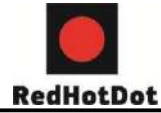

#### Правила безопасного обращения с охлаждающей жидкостью:

- в случае попадания в глаза сразу снимите линзы, если вы их носите, и обильно промойте глаза чистой водой в течение нескольких минут. В случае осложнения обратитесь к врачу.

- в случае попадания на кожу энергично помойте ее с мылом и немедленно снимите загрязненную одежду. В случае раздражения (покраснения и тд.) обратитесь к врачу.

- в случае случайного проглатывания обильно прополощите рот чистой водой. Выпейте воды в большом количестве. Обратитесь к врачу.

#### Техническое обслуживание:

Рекомендуется обновлять жидкость 1 раз в 2 года. Для опорожнения резервуара аппарата действуйте следующим образом:

- убедитесь, что плечо установлено на С-клещи

- выберете в меню режим регулировки клещей

- снимите подвижный электрод с корпуса клещей

- поместите клещи так, чтобы слить вытекающую из них жидкость, например, в ведро

- выберете в меню стандартный режим

- нажмите на кнопку сварки клещей, чтобы запустить насос

- жидкость вытечет через отверстие электрода

- в отсутствие сварки насос автоматически останавливается каждые 2 минуты, поэтому понадобиться несколько нажатий на кнопку, чтобы полностью опорожнить резервуар

- когда резервуар будет опорожнен, вернитесь в режим регулировки клещей и установите электрод на клещи

- залейте в резервуар новую охлаждающую жидкость.

#### **Запуск аппарата в эксплуатацию**

Установите основной выключатель в положение "ON". Электронная плата начнет цикл теста и инициализации параметров, который продлится прим. 10 сек. По окончании этого цикла, аппарат готов к использованию.

С того момента, как аппарат находится под напряжением, жидкость циркулирует в кабелях.

#### **Проверьте, нет ли утечек!**

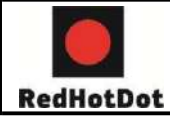

### **4- РАБОТА АППАРАТА**

**Назначение кнопок**

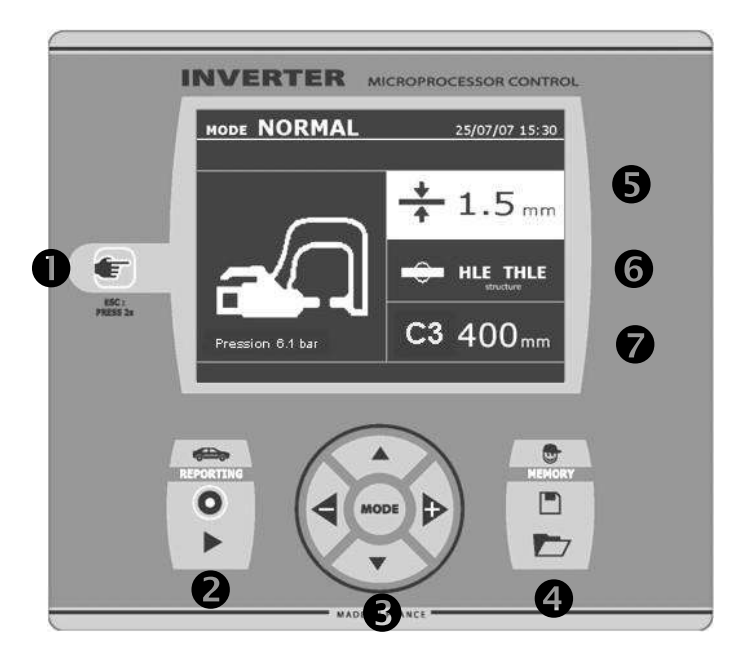

### **Кнопк а**

\_Короткое нажатие кнопки позволяет выбрать между режимом клещей, пистолета или настройка клещей.

\_2-сек. нажатие на кнопку позволяет вернуться в нормальный режим из любого другого режима.

\_2-сек. нажатие кнопки сбрасывает счетчик, если он отображается.

\_2 коротких последовательных нажатия стирают рабочий журнал, отображаемый на экране в режиме визуализации журналов.

\_1 короткое нажатие кнопкт в режиме запоминания программ стирает выделенную программу.

### **② Сохранить отчет**

Кнопка "Оn/Оff" позволяет начать или нет составление отчета. Кнопка "view"

позволяет просмотреть серию выполненных сварных точек.

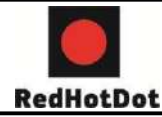

#### **③ Использование режимов**

При нажатии на кнопку MODE возможно перемещение в 4-х категориях: Нормальный, Ручной, Мульти, Авто. Продолжительное нажатие на кнопку MODE включает режим конфигурирования, позволяющий выбрать язык, ввести дату и активировать звуковой сигнал при слишком малом токе или слишком слабом сжатии. Кнопки с вертикальными стрелками позволяют выбрать величину, которую надо изменить, а кнопки + и – позволяют увеличить или уменьшить выделенное значение.

#### **④ Сохранение параметров**

Кнопка "save" позволяет сохранить настройку аппарата (параметры, которые были введены в ручном режиме: сила тока, длительность и сила сжатия). Кнопка "recall" позволяет по названию вызвать из памяти предварительно сохраненную настройку. Аппарат автоматически включается в ручном режиме с сохраненными параметрами сварки: силы тока, длительности и силы сжатия, и инструментом: клещи или пистолет.

#### **⑤ Выбор толщины листов металла**

Задаваемая величина при этой регулировке соответствует толщине свариваемых листов металла. Выбор толщины делается с помощью кнопок "+" и "-". Возможно выбрать толщину 0.6, 0.8, 1.0, 1.2, 1.5, 1.8, 2.0, 3.0 мм.

#### **⑥ Выбор типа металла**

Эта настройка позволяет выбрать тип свариваемого металла среди 4 основных: сталь с покрытием, сталь HTS/VHTS, сталь UHTS и борсодержащие стали / USIBOR. Этот параметр также можно изменить с помощью кнопок + и –.

#### **⑦ Ввод типа используемого плеча**

В аппарат должны быть введены данные о длине используемого плеча для того, чтобы откорректировать давление воздуха в зависимости от требуемого усилия на клещах.

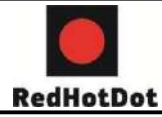

#### **Рекомендации по использованию сварочных режимов:**

На аппаратах контактной сварки имеется несколько сварочных режимов.

Режимы СТАНДАРТНЫЙ, МУЛЬТИ и GYSTEEL позволяют запустить программу, введя толщину листа и тип стали.

РУЧНОЙ режим позволяет отдельно ввести каждый параметр сварки согласно спецификации производителя: сварочный ток, продолжительность сварки и усилие сжатия.

Режим EASY позволяет сваривать без ввода сварочных параметров в аппарат. Этот режим может быть использован для сварочных точек, определенных производителями автомобилей, как наименее критичные. Для сварочных точек, определенных производителями, как критичные, смотрите их ремонтные спецификации и используйте РУЧНОЙ режим или режим ПРОИЗВОДИТЕЛЯ. РУЧНОЙ режим воспроизводит параметры документации производителя. Режим ПРОИЗВОДИТЕЛЯ позволит вновь вызвать сварочные точки, сохраненные в памяти аппарата и омологированные производителями.

В любом случае, условия сварки должны быть проверены в начале каждой работы. «Тестовые» сварочные точки должны быть проделаны на 2 характерных участках металла, на которых будет производиться сварка. Сделайте две сварочные точки с такими же промежутками, что и при реальной сварке. Проверьте на отрыв 2-ую точку. Если точка сделана правильно, то отрыв вызывает извлечение ядра точки с разрывом металла вокруг и с минимальным диаметром ядра, соответствующим спецификациям производителя.

#### **Использование пневмоклещей**

При использовании пневмоклещей сначала отсоедините от автомобиля контакт заземления, который использовался в режиме пистолета.

Выберете желаемые клещи с помощью кнопки  $\left| \bullet \right|$ , расположенной на передней панели.

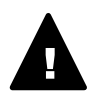

Для правильной работы системы охлаждения необходимо, чтобы клещи были оснащены плечами, и чтобы все шланги были подсоединены для обеспечения хорошего обращения охлаждающей жидкости.

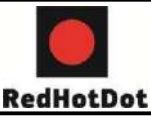

### **ВНИМАНИЕ:**

**Клещи и пистолет аппарата подсоединены к одному источнику тока. Это означает, что когда вы используете один из этих инструментов, то другие под напряжением. Поэтому нужно, чтобы те инструменты, которые вы не используете, были помещены на специально предназначенные для них подставки на тележке (подставка для клещей расположена сбоку тележки и подставка для пистолета расположена на кронштейне). В случае несоблюдения этого правила, инструментам источника могут быть нанесены серьезные повреждения и существует риск искрения и разбрызгивания расплавленного металла.**

#### Использование режимов с С-клещами

- Затяните С-клещи с помощью зажимной рукоятки и убедитесь в том, что винт, придерживающий плечо и клещи, затянут.
- Усилие на клещах рассчитывается аппаратом в зависимости от заданного усилие или от выбранной толщины.

#### **Регулировка клещей**

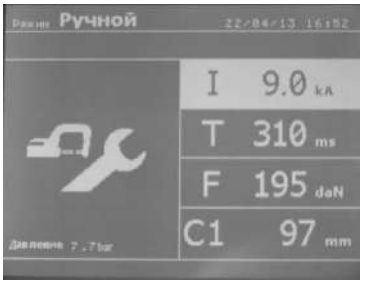

Кнопка позволяет выбрать функцию регулировки клещей. Функция « регулировка клещей » позволяет сомкнуть клещи и применить запрограммированную силу сжатия электродов без прогонки тока. Клещи остаются замкнутыми на протяжении всего времени, в течение которого оператор нажимает на гашетку. Эта функция позволяет проверить центровку наконечников. Нажатие на кнопку

в течение 2 секунд позволяет вернуться в

режим «нормальный».

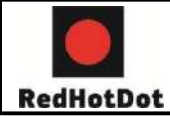

### **Режим Стандартный**

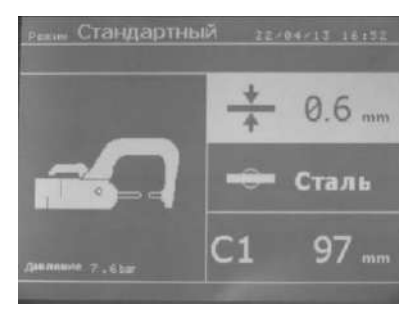

При включении аппарата этот режим устанавливается по умолчанию. Он позволяет очень просто сделать сварную точку, выбрав:

- среднюю толщину соединенных листов металла в диапазоне от 0.6 до 3.0 мм с шагом 0.05 мм.

При сварке 2 листов введите толщину самого тонкого листа.

При сварке 3 листов введите общую толщину, разделенную на 2.

- тип металла (сталь с покрытием, сталь HTS/VHTS, сталь UHTS, борсодержащая сталь или BORON). При сварке листов из разного металла выберете самую твердую сталь из металлов, составляющих соединение. - тип используемого плеча.

Выбор поля настройки толщины, типа металла, типа плеча делается с помощью кнопок перемещения ↑ и ↓. Каждая настройка сохраняется нажатием на боковые кнопки.

Кнопка B на клещах используется для дистанционной настройки толщины свариваемых листов металла. Нажатие на кнопку смыкания A позволяет тогда совершить сварную точку с настройками, указанными на экране. Если напряжение на входе недостаточное для требуемой силы сжатия, то аппарат издает сигнал и указывает перед сварной точкой следующее сообщение об ошибке « Недостаточное напряжение в сети». Повторное нажатие на гашетку позволяет « принудительно » выполнить сварную точку с имеющимся напряжением.

В случае, если ток, достигнутый во время сварки точки, ниже заданной величины (6 %), то аппарат после того, как точка будет сварена, направит предупреждение « слабый ток », указывающее на то, что точку нужно проверить.

В любом случае после сварки появляется сообщение, указывающее замеренные сварочный ток и силу сжатия. Это сообщение остается на экране пока не нажать на любую из кнопок или не совершить следующую сварную точку, нажав на кнопку смыкания клещей/сварки.

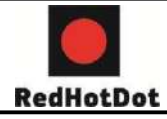

### **Режим Ручной**

Этот режим позволяет настроить параметры сварной точки вручную, следуя, например, рекомендациям ремонтной спецификации.

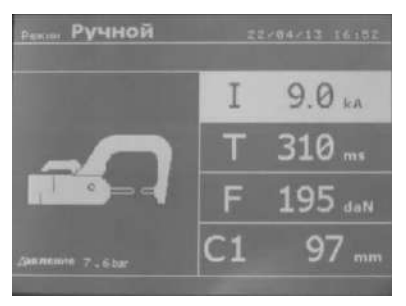

Настройки, предлагаемые по умолчанию в режиме Ручной, соответствуют преобразованию настроек, совершенных в нормальном режиме (преобразование толщины и типа металла в ток, в продолжительность и усилие на клещах).

Величину параметров можно увеличить с помощью кнопки "+" и уменьшить с помощью кнопки "-".

Верхняя и нижняя кнопки позволяют выделить параметр, который нужно изменить: - cила тока (от 2 до 13 кA с шагом 100 A)

- длительность мс (от 100 до 850 мс, пороги по 10 мс)
- сила сжатия даН (от 100 до 550 даН с шагом 5 даН)
- используемое плечо (номер плеча и длина).

Если напряжение на входе недостаточно для создания требуемой силы тока, то аппарат издает сигнал и выдает сообщение об ошибке «Недостаточное напряжение в сети». Повторное нажатие на гашетку позволяет «принудительно» выполнить сварную точку при имеющемся напряжении. В случае если ток, достигнутый во время сварки точки, ниже заданной величины (6 %), то аппарат после того, как точка будет сделана, выдаст предупреждение «слабый ток», указывающее на то, что точку нужно проверить. В любом случае после сварки появляется сообщение, указывающее замеренные сварочный ток и усилие на клещах. Это сообщение останется на экране до тех пор, пока не нажата любая из кнопок или не сделана следующая сварная точка после нажатия на кнопку смыкания клещей / сварки.

2-х секундное нажатие на кнопку позволяет вернуться в « нормальный » режим.

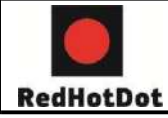

### **Режим Мульти (многолистовой)**

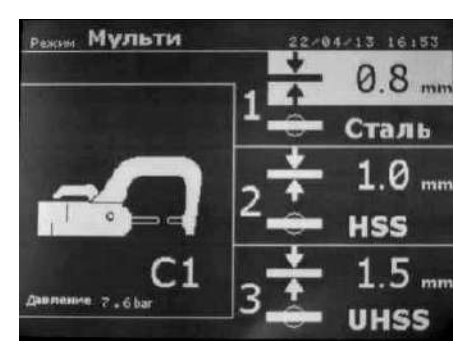

Этот режим позволяет совершить точную настройку толщины и типа каждого из 2 или 3 листов металла:

Выделен первый элемент (толщина листа 1). Верхняя и нижняя кнопки позволяют выделить параметр, который нужно изменить, а правая и левая кнопки увеличивают и уменьшают его величину. Повышенная яркость позволяет выделить параметр, требующий изменения.

Параметры, которые можно изменить в этом режиме:

- толщина каждого листа металла: от 0.6 мм до 3 мм с шагом 0.05 мм.

При сварке 2 листов введите толщину самого тонкого листа.

При сварке 3 листов введите общую толщину, разделенную на 2.

- тип каждого листа металла: сталь с покрытием, сталь HTS/VHTS, сталь UHTS и борсодержащая сталь (BORON).

- для активации сварки трех листов нажмите кнопку со стрелкой  $\downarrow$  или  $\uparrow$ , тогда лист 3 выделится повышенной яркостью. Далее используйте кнопки + и – для выбора типа и толщины листов металла.

Если напряжение на входе недостаточно для обеспечения требуемого усилия на клещах, то аппарат издаст звуковой сигнал и укажет перед сварной точкой следующее сообщение об ошибке «Недостаточное напряжение в сети». Повторное нажатие на гашетку позволяет «принудительно» выполнить сварную точку с имеющемся напряжением.

В случае если ток, достигнутый во время сварки точки, ниже заданной величины (6 %), то аппарат после того, как точка будет сделана, выдаст сообщение «слабый ток», указывающее на то, что точку нужно проверить.

В любом случае, после сварки появляется сообщение с указанием силы сварочного тока и усилия на клещах. Это сообщение остается на экране до тех пор, пока не нажата любая из кнопок или не делать следующую сварную точку, нажав на кнопку смыкания клещей/сварки.

2-секундное нажатие кнопки позволяет вернуться в «нормальный» режим.

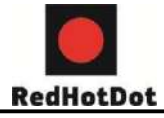

#### **Режим GYSTEEL**

Режим GYSTEEL – опция, его можно выбрать в меню «НАСТРОЙКИ », которое активируется 2-сек нажатием кнопки режима Авто Оn/Off.

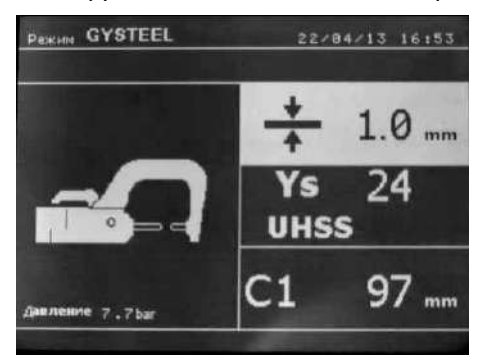

Этот режим идентичен стандартному, но пользователь сам вводит предел упругости металла. Предел Re можно узнать с помощью такого твердомера. Re : 1-10 - мягкие стали Re : 11-18 - стали HTS/VHTS. Re : 19-35 - стали UHTS. Re : 36-99 - борсодержащие сталям - толщину листов соединения: от 0.60мм до 3.00мм порогами в 0.05мм. - Номер используемого плеча.

Выбор полей толщины, предела упругости, типа плеча делается с помощью кнопок перемещения ( ▲ или ▼). Каждая настройка совершается нажатием на боковые кнопки + и –. Кнопка (B) клещей позволяет отрегулировать на расстоянии толщину свариваемых листов. Нажатие на кнопку замыкания клещей/сварка позволяет тогда проварить точку, используя введенные настройки. 2-сек нажатие

кнопки позволяет вернуться в «стандартный» режим.

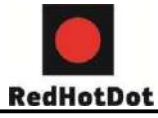

#### **Режим ПРОИЗВОДИТЕЛЯ**

Режим ПРОИЗВОДИТЕЛЯ – это опция, которую можно выбрать в меню «НАСТРОЙКИ», и которая активируется 2-сек нажатием кнопки Режим ПРОИЗВОДИТЕЛЯ On / Off.

Этот режим позволяет вызвать заранее введенную процедуру изготовления точки, соответствующую ремонтной спецификации производителя. Выберете производителя в левой колонке, затем после нажатия на кнопку (+) в правой колонке появляются предварительно введенные процедуры. Выберете желаемую процедуру (выделенную другим цветом), аппарат готов к сварке.

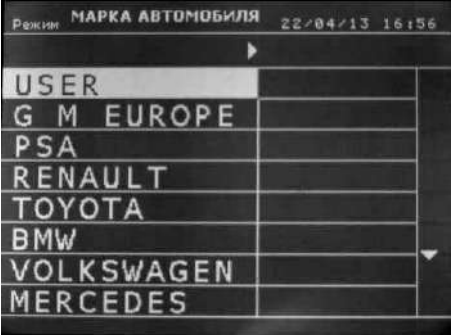

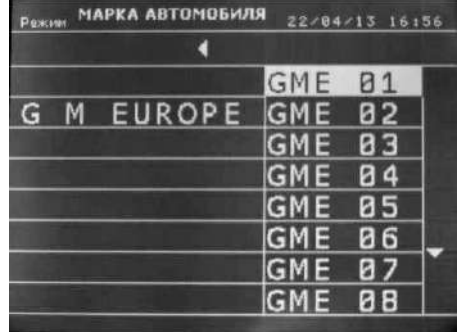

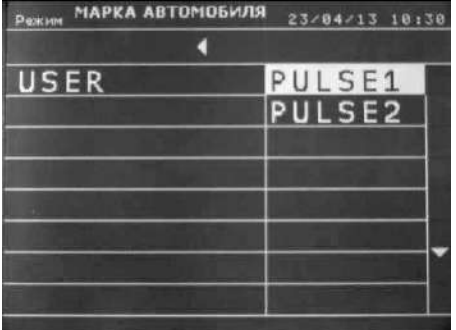

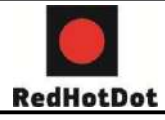

#### **Режим EASY**

Режим EASY – это опция, которую можно выбрать в меню «НАСТРОЙКИ», и которая активируется 2-сек нажатием кнопки режима EASY: On/Off.

Этот режим может использоваться с плечами C1, C2, C3, C5, C6.

Его нельзя использовать с плечами C4, C7, C8, C9 и C10, для которых появляется сообщение об ошибке «ПЛЕЧО НЕ ДЕЙСТВИТЕЛЬНО», если они выбраны. Этот режим позволяет сваривать листы без указания параметров, так как аппарат самостоятельно определяет подходящие параметры сварки.

Для использования этого режима, проварите сначала точку вхолостую (без листа между электродами), как указано на экране. Нажмите кнопку (A) Замыкание клещей / сварка. На экране появляется сообщение « Проварите точку вхолостую ». Снова нажмите на кнопку для калибровки. Как только калибровка завершена, аппарат афиширует все параметры как нудевые и готов варить. Замкните клещи на свариваемой зоне и варите автоматически, без ввода параметров. Каждые 30 точек аппарат будет запрашивать новую калибровку вхолостую.

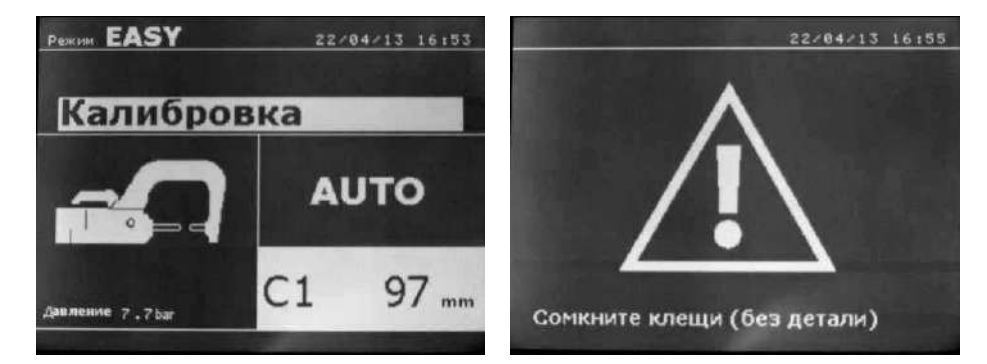

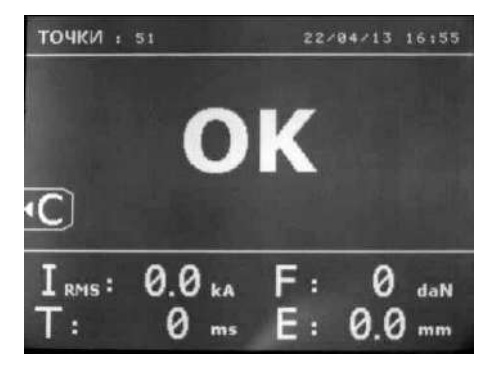

**Компания ТехАвто - профессиональное автосервисное оборудование, [https://www.teh-avto.ru](https://www.teh-avto.ru/)**, **Телефоны:** +**7 (485)274-77-11; + 7 (495)646-11-97; +7 ( 812)490- 76-21**

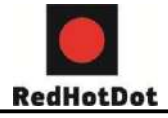

#### **Режим ENERGY**

Режим ENERGY – это опция, которую можно задать в меню «НАСТРОЙКИ», и которая активируется 2-сек нажатием кнопки режима ENERGY: On/Off.

Этот режим позволяет контролировать передачу энергии во время сварки. Этот режим предназначен не для ремонта, а для тестирования производителями или органами контроля.

Чтобы использовать этот режим, сделайте точку вхолостую. Нажмите кнопку (A) Замыкание клещей / сварка. На экране появиться сообщение «Сварите точку вхолостую». Снова нажмите кнопку для карибровки. Как только калибровка завершена, аппарат отобразит последние величины тока и мощности, использованные в этом режиме, после чего пользователь может изменить сварочный ток, мощность и полное сопротивление. Аппарат варит в течение определенного времени, необходимого для достижения заданной мощности. Если сварка слишком продолжительна, то аппарат выдаст сообщение об ошибке «Максимальное время достигнуто».

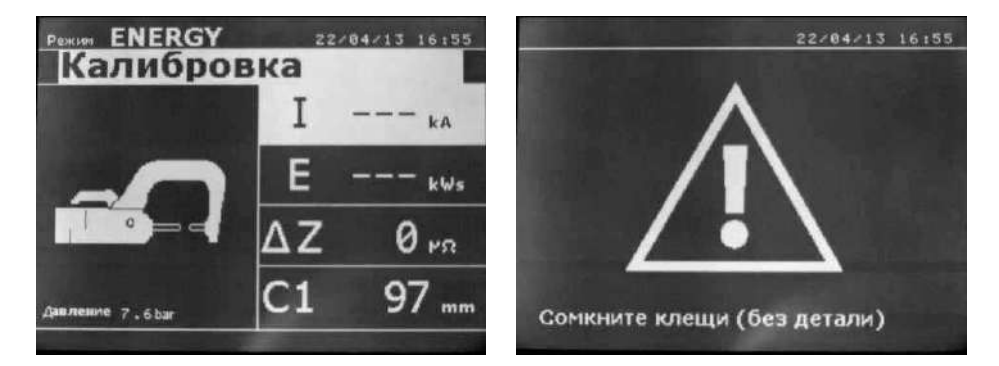

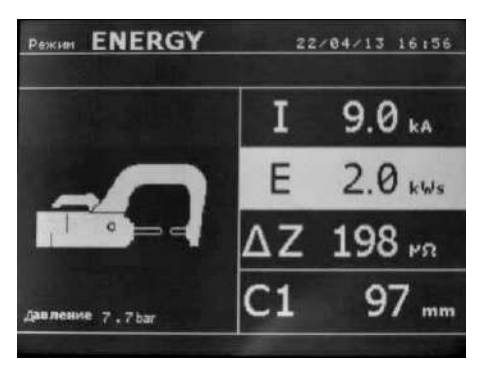

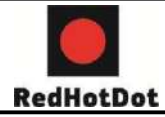

### **РЕЖИМ НАСТРОЙКИ:**

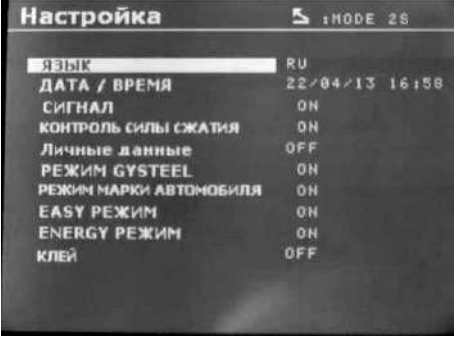

Режим **НАСТРОЙКИ** доступен нажатием кнопки **РЕЖИМ** в течение более 2 секунд.

Выбор языка меню в строке 1. Выбор даты и времени можно ввести в строке 2.

Режимы **GYSTEEL**, **ПРОИЗВОДИТЕЛЯ**, **EASY**, и **ENERGY** включаются / отключаются в этом меню.

Режим **КЛЕЙ** может быть включен / отключен в этом меню (последняя строка)

#### **Режим КЛЕЙ:**

На указанном выше экране **НАСТРОЙКИ** можно уточнить, есть ли клей между листами металла. Если режим КЛЕЙ включен, то перед сваркой будет сделана предварительная точка. Продолжительность этой предварительной точки регулируется в пределах от 0 до 400 мс с шагом 50 мс.

При выборе режима «КЛЕЙ», надпись «**GLUE**» появляется в меню сварки СТАНДАРТНЫЙ, РУЧНОЙ, МУЛЬТИ, GYSTEEL, или EASY.

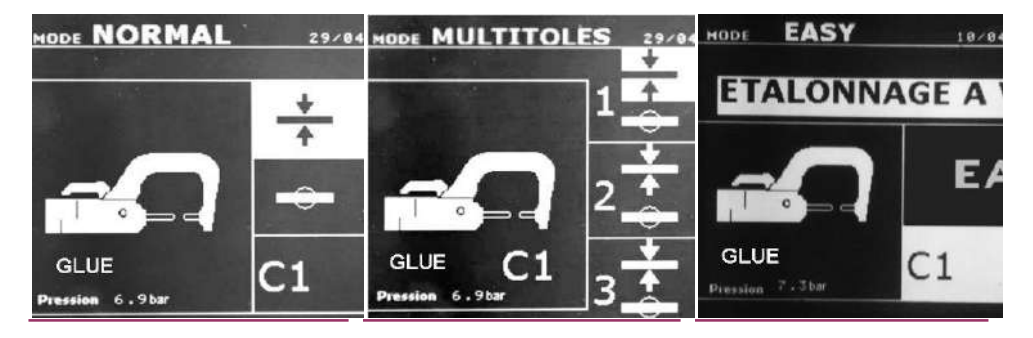

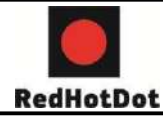

### **Использование режимов с X-клещами**

 Отрегулируйте и затяните плечи клещей после того, как электроды строго выровнены друг относительно друга (момент затяжки: 15 Нм).

 Выберете функцию регулировки клещей, чтобы проверить выравнивание электродов.

 Усилие на клещах устанавливается аппаратом в зависимости от заданного усилия на клещах или от выбранной толщины.

#### **Регулировка клещей**

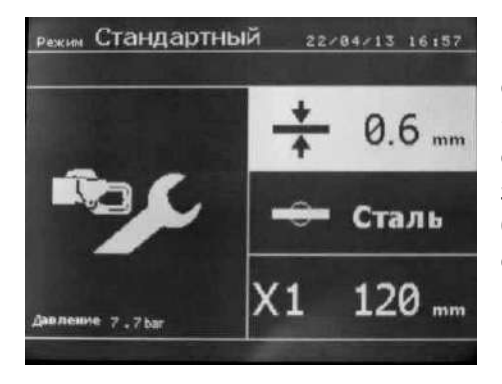

Кнопка позволяет выбрать функцию регулировки клещей. Функция «регулировка клещей» позволяет сомкнуть клещи и применить запрограммированное усилие на клещах без пропускания тока. Клещи остаются сомкнутыми на протяжении всего времени, пока оператор нажимает на гашетку. Эта функция позволяет проверить центровку наконечников

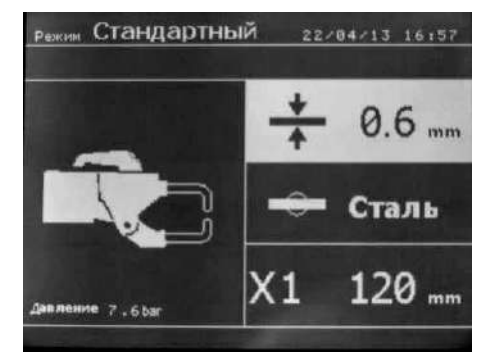

толщину, поделенную на 2.

При включении аппарата этот режим отображается по умолчанию. Он позволяет очень просто совершить сварную точку, выбрав:

желаемый инструмент

 среднюю толщину соединяемых листов металла, которая может выбираться от 0.6 мм до 3.0 мм с шагом 0.05 мм.

При сварке 2 листов введите толщину самого тонкого листа. При сварке 3 листов введите общую

 тип металла (Сталь с покрытием, Сталь HTS/VHTS, Сталь UHTS, борсодержащая сталь или BORON). При сварке листов из разного металла выберете самую твердую сталь соединения.

### **Режим «Нормальный»**

тип используемого плеча

RedHotDot

Выбор поля настройки толщины, типа металла, типа плеча делается с помощью кнопок перемещения  $(1 \text{ u } 1)$ .

Каждая настройка делается нажатием кнопок «+» и «-».

Кнопка B на клещах позволяет делать дистанционную настройку толщины свариваемых листов металла.

Кнопка A на клещах позволяет делать дистанционную настройку типа металла.

Нажатие на кнопку смыкания клещей / сварки позволяет сделать точку с настройками, указанными на экране.

Если напряжение на входе недостаточное для требуемого усилия, то аппарат издает сигнал и сообщает об ошибке «Недостаточное напряжение в сети». Повторное нажатие на гашетку позволяет «принудительно» выполнить сварную точку с имеющимся напряжением.

В случае если ток, достигнутый во время сварки точки, ниже заданной величины (6 %), то аппарат после того, как точка будет сварена, отобразит предупреждение «слабый ток», означающее то, что точку нужно проверить.

В любом случае после сварки появляется сообщение, указывающее замеренные сварочный ток и усилие на клещах. Это сообщение остается на экране до нажатия любой из кнопок или до тех пока не сделана следующая сварную точку путем нажатия кнопки смыкания клещей / сварки.

#### **Режим «Ручной»**

Этот режим позволяет настроить параметры сварной точки вручную, следуя, например, рекомендациям ремонтной спецификации.

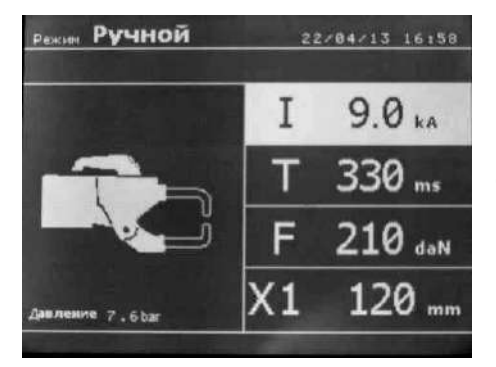

Настройки, предлагаемые по умолчанию в ручном режиме, соответствуют преобразованию настроек в нормальном режиме (преобразование толщины и типа металла в ток, в продолжительность и в силу сжатия). Величину параметров можно изменить с помощью кнопок «+» и «-».

Верхняя и нижняя кнопки позволяют выделить параметр, который нужно изменить, среди следующих:

- Сила тока: 2.0 13 кA, с шагом по 100 A
- Продолжительность: 100 850 мс, с шагом по 10 мс

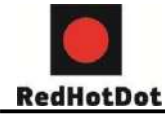

- Усилие: 100 - 550 даН, с шагом 5 даН

- Используемое плечо (номер плеча и длина)

Если напряжение на входе недостаточное для создания требуемой силы тока, то аппарат издает сигнал и выдает следующее сообщение об ошибке «Недостаточное напряжение в сети». Повторное нажатие на гашетку позволяет «принудительно» выполнить сварную точку с имеющимся напряжением. В случае если ток, достигнутый во время сварки точки, ниже заданной величины (6 %), то аппарат после того, как точка будет сварена, направит предупреждение «слабый ток», указывающее на то, что точку нужно проверить. В любом случае после сварки появляется сообщение с указанием замеренного сварочного тока и усилия. Это сообщение остается на экране до тех пор, пока не нажата любая кнопка или пока не следующая сварная точка путем нажатия кнопки смыкания клещей / сварки.

2-сек нажатие кнопки **Позволяет вернуться в «нормальный» режим.** 

#### **Режим «Мульти» (мультилистовой)**

Этот режим позволяет совершить точную настройку толщины и типа каждого из двух или трех листов металла.

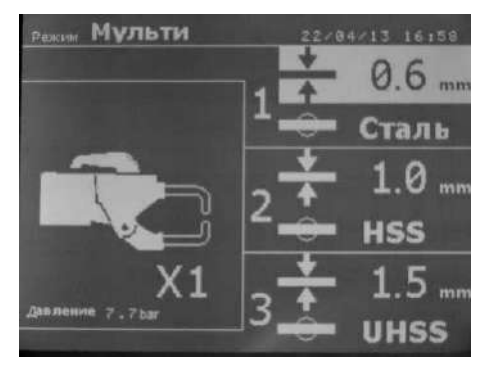

Выделен первый элемент (толщина листа 1). Верхняя и нижняя кнопки позволяют выделить параметр, который нужно изменить, а правая и левая кнопки увеличивают и уменьшают его величину. Повышенная яркость позволяет выделить параметр, требующий изменения.

Параметры, которые можно изменить в этом режиме:

- Толщина каждого листа металла: от 0.60 мм до 3.0 мм с шагом по 0.05 мм.

При сварке 2 листов введите толщину самого тонкого листа. При сварке 3 листов введите общую толщину, поделенную на 2.

- Тип каждого листа металла: сталь с покрытием, сталь HTS/VHTS, сталь UHTS и борсодержащая сталь (BORON).

 $-$  Чтобы активировать лист 3 нажмите кнопку  $\downarrow$  или 1, тогда лист 3 выделится повышенной яркостью. Далее используйте кнопки «+» и «-» для выбора типа и толщины листов металла.

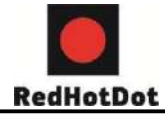

Если напряжение на входе недостаточно для обеспечения требуемого усилия на клещах, то аппарат издаст звуковой сигнал и укажет перед изготовлением точки следующее сообщение об ошибке «Недостаточное напряжение в сети». Повторное нажатие на гашетку позволяет «принудительно» выполнить сварную точку с имеющемся напряжением.

В случае если ток, достигнутый во время сварки точки, ниже заданной величины (6 %), то аппарат после того, как точка будет сварена, направит предупреждение «слабый ток», указывающее на то, что точку нужно проверить.

В любом случае после сварки появляется сообщение, показывающее замеренные сварочный ток и усилие. Это сообщение остается на экране до тех, пока не нажата любая из кнопок, или не сделана следующая сварная точка путем нажатия на кнопку смыкания клещей / сварки.

2-сек нажатие кнопки позволяет вернуться в «нормальный» режим.

#### **Режим GYSTEEL**

Режим GYSTEEL – это опция, которую можно задать в меню настроек, и которая включается 2-сек нажатием кнопки режима GYSTEEL On/Off.

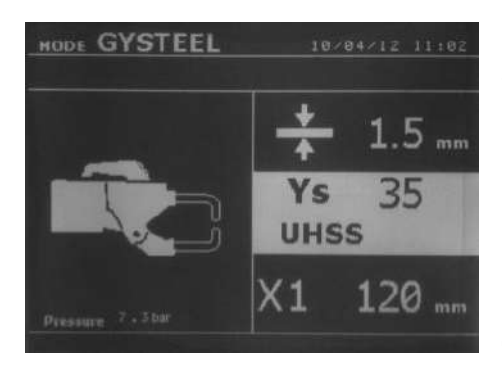

Режим GYSTEEL - такой же как и стандартный режим, за исключением того, что пользователь вводит предел упругости листов. Это Re можно узнать с помощью твердомера.

- Re : 1-10 мягкие стали Re : 11-18 - стали HTS/VHTS. Re : 19-35 - стали UHTS.
- Re : 36-99 борсодержащие стали.
- Толщину листов соединения: от 0.6 мм до 3.0 мм с шагом 0.05 мм.

- Номер используемого плеча

Выбор полей толщины, предела упругости, типа плеча делается с помощью кнопок перемещения 1 или 4. Каждая настройка совершается нажатием на боковые кнопки «+» или «-». Кнопка (B) клещей позволяет дистанционно отрегулировать толщину свариваемых листов. Нажатие на кнопку смыкания клещей / сварка позволяет тогда сделать точку, используя введенные настройки.

2-сек нажатие кнопки позволяет вернуться в «стандартный» режим.

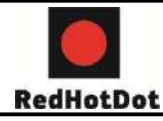

### **Использование пистолета**

Подсоедините контакт заземления лапку к наконечнику кабеля заземления.

 Тщательно зафиксируйте контакт заземления как можно ближе к зоне сварки В случае односторонней сварки пистолетом, всегда помещайте контакт заземления на лист металла, который не контактирует со сварочным электродом (с тем, чтобы ток проходил через оба свариваемых листа металла)

- Нажмите кнопку или на курокпистолета
- Стандартный режим приваривания звездочек запускается по умолчанию.
- Пистолет может быть использован в нормальном или ручном режиме.

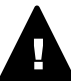

**Никогда не отставляйте обратный молоток, прикрепленным к пистолету, когда он подвешен на кронштейне. Имеется риск повреждения кабелей.**

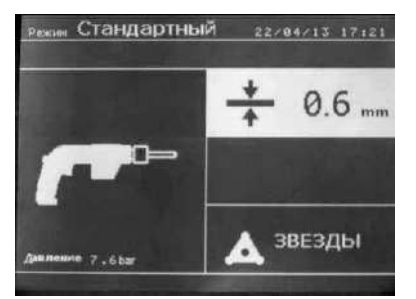

В нормальном режиме свариваемая толщина металла макс. 1.5 мм.

С пистолетом оператор может использовать различные инструменты (электрод для односторонней сварки, звездочки, воздействие ударом, усадка нагреванием, болты, заклепки, гайки, колесики). Выбор инструмента осуществляется с помощью кнопок «+» и «-».

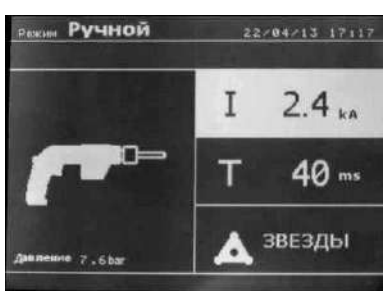

В ручном режиме макс. сила тока составляет 9 кA в течение промежутка времени ≤ 600 мс. Таким образом, настройки на экране будут блокированы на этих максимальных величинах. Настройте генератор, задав толщину свариваемого листа металла с помощью кнопок «+» или «-». Параметры тока и времени возможно изменить в ручном режиме.

2-cек нажатие кнопки позволяет

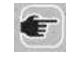

вернуться в «нормальный» режим.

Повышенная яркость позволяет выделить параметр, который нужно изменить. Величина параметров может быть изменена с помощью кнопок «+» или «-».

Верхняя и нижняя кнопки позволяют выбрать параметр, который нужно изменить.

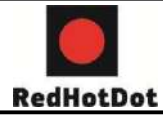

#### **ВНИМАНИЕ**:

Клещи и пистолет аппарата подсоединены к одному источнику тока. Это означает, что когда используется один из этих инструментов, то другие под напряжением. Поэтому нужно, чтобы те инструменты, которые не используются, были помещены на специально предназначенные для них подставки на тележке (подставка для клещей расположена сбоку тележки, а подставка для пистолета расположена на кронштейне). В случае несоблюдения этого правила инструментам могут быть нанесены серьезные повреждения и существует риск искрения и разбрызгивания расплавленного металла.

### **Анализ ошибок**

RedHotDot

Ошибки могут быть вызваны различными явлениями. Их можно разделить на четыре группы:

 Уведомления, предупреждающие пользователя о перегреве, о недостаточном давлении или силе тока и т.д.… Эти уведомления появляются на экране и исчезают только после нажатия на любую из кнопок.

 Нарушения, связанные с плохой системой обеспечения (подача сжатого воздуха, электрическая проводка).

 Серьезные ошибки, блокирующие использование аппарата. В этом случае свяжитесь с послепродажной службой

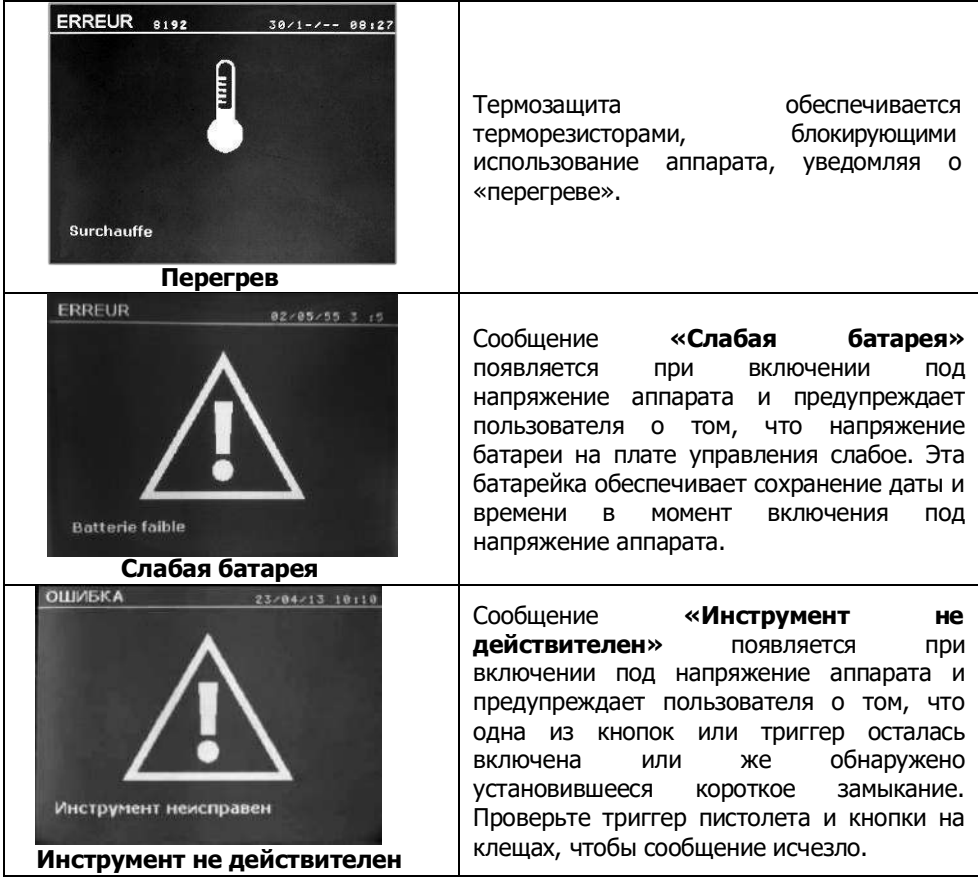

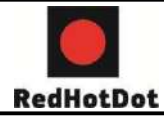

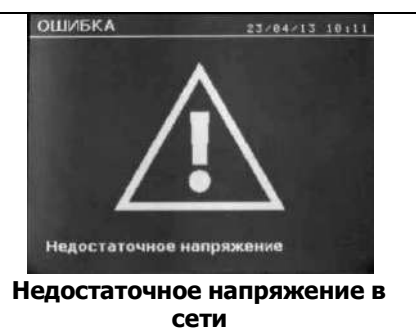

Если ток, выдаваемый во время сварочной точки, ниже заданного значения (6 %), то аппарат после совершения сварной точки дает уведомление «слабый ток», указывающее на то, что сварную точку нужно проверить. В любом случае, после сварной точки появляется сообщение, указывающее замеренную силу тока. Это сообщение остается на экране до нажатия на любую кнопку. Если аппарат не может выработать требуемый ток, тогда появляется следующее сообщение об ошибке. Точку нельзя будет сварить, пока нарушение не будет исправлено.

Если напряжение на входе недостаточное для обеспечения требуемого сжатия, то аппарат издает звуковой сигнал и указывает до совершения точки следующее сообщение об ошибке « Недостаточное напряжение в сети ». Повторное нажатие на триггер позволяет « принудительно » выполнить сварную точку при имеющемся напряжении. Если замеренная сила сжатия недостаточна, то аппарат выдает сообщение «Слабое сжатие». Запись «слабое сжатие» также заноситься в текущий отчет.

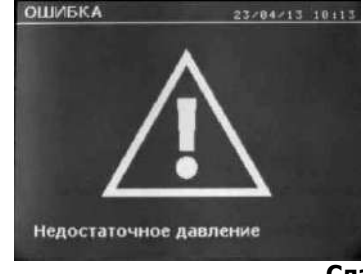

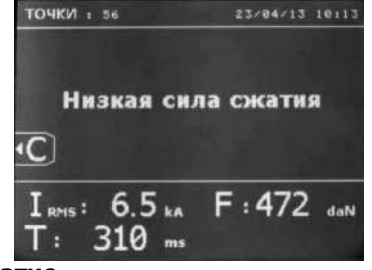

**Слабое сжатие**

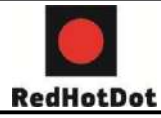

#### **Счетчик сварных точек**

Счетчик сварных точек позволяет вести счет всех сварных точек, произведенных с одними и теми же наконечниками. Если точка совершена без проблем, то появляется следующее сообщение.

Счетчик отображается в левом верхнем углу экрана. 2-сек нажатие на кнопку позволяет сбросит счетчик после смены наконечников. Если количество точек, совершенных одной парой наконечников, превышает 200 шт., то на экране появляется предупредительное сообщение «проверьте наконечники».

**Внимание: Начиная с момента появления сообщение о необходимости сменить наконечники, они могут испортиться, что приведет к плохому качеству сварочной точки.**

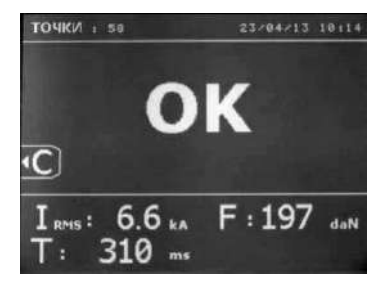

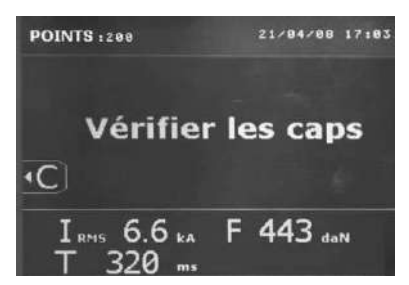

#### **Функции записи**

Режим идентификации – опция, его можно задать в меню «НАСТРОЙКИ», которое активируется 2-сек нажатием кнопки Режима идентификации: On/Off.

Если режим идентификации выключен ("Off"), то тогда нужно просто ввести название отчета и активировать его, чтобы запомнить проделанные сварочные точки. Рабочий журнал позволяет запомнить параметры сварных точек, сделанных клещами. Его можно вызвать, находясь в любом режиме, кроме ENERGY нажатием на 2 кнопки, находящиеся под иконкой «отчеты». Программа пользователя доступна в любом режиме нажатием кнопок, находящихся под иконкой «память».

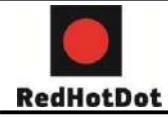

#### **Отчет (рабочий журнал)**

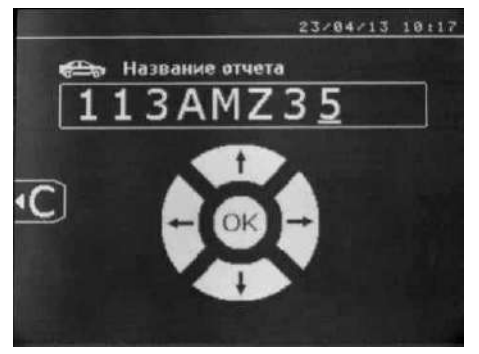

Запись отчета позволяет сохранить данные по серии сварных точек, совершенных с помощью клещей, с тем, чтобы записать их на карту памяти и потом вывести их на компьютер. Специальная компьютерная программа позволяет считывать информацию с SD карты и распечатывать отчеты. Эта программа находится на SD карте вместе с инструкцией по эксплуатации.

По умолчанию, эта функция выключается при включении аппарата.

Нажатие на кнопку записи (On/Off) и на кнопку «режим» позволяет начать запись отчета в выбранном рабочем журнале. Еще одно нажатие на кнопку записи (On/Off) прекращает текущую запись.

Созданный таким образом рабочий журнал содержит: идентификатор, введенный пользователем, а также для каждой проделанной сварной точки использованные инструмент и плечо, настройки аппарата (сила тока и усилие на клещах). Он также содержит возможные следующие сообщения об ошибке, которые появились во время записи: I FAIBLE, P FAIBLE, PB CAPS; идентификатор вводится с помощью 4 кнопок: «+», «-», «» и «». Если вводится уже использованный идентификатор, то аппарат запишет новые сварные точки в продолжение уже записанных, но не стирая их.

Кнопка просмотра "view" позволяет вызвать из памяти ранее записанный отчет и просмотреть его на экране.

Для просмотра на экране текущей записи нужно сначала остановить ее нажатием кнопки записи (On/Off) <sup>O</sup>. Кнопка «режим» позволяет выйти из режима просмотра отчета.

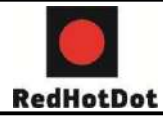

Чтобы стереть содержимое отчета, необходимо сначала афишировать его на экране, используя кнопку просмотра

 $"view"$ 

Затем нужно нажать на кнопку Следующее сообщение появляется на экране

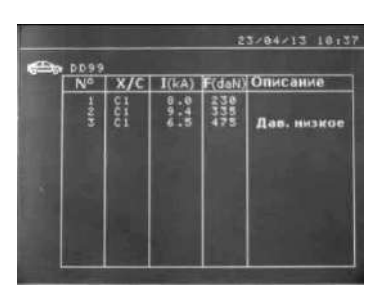

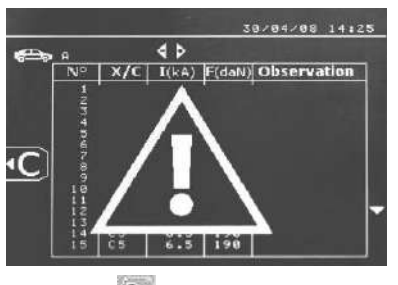

Когда появляется треугольник, второе нажатие кнопки **слит** стирает содержимое отображенного отчета.

Треугольник автоматически исчезает с экрана через 3 секунды.

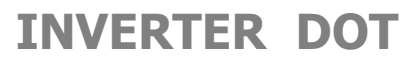

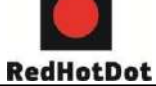

#### **Режим ИДЕНТИФИКАЦИИ :**

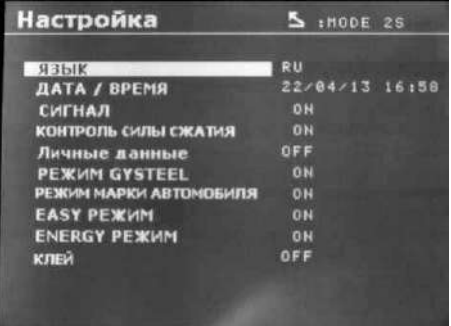

Если режим идентификации включен («On»), то нужно заполнить все обязательные для заполнения поля ремонтного задания для того, чтобы сваривать. Иначе аппарат выдаст сообщение «ошибка идентификации».

Для включения и выключения режима идентификации нужно вставить SD карту идентификации карт-ридер аппарата вместо карты SD, содержащей программы.

Окно настройки вызывается 2-сек нажатием кнопки режима.

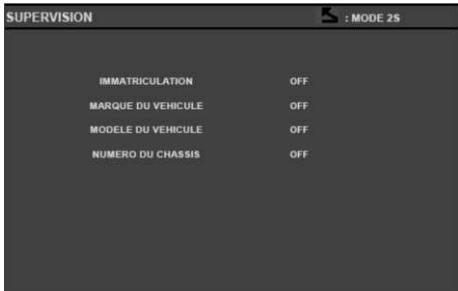

После ввода SD карты «идентификация» и выбора «идентификация ON» появляется следующее окно контроля.

Этот экран делает поля «номер машины, марка машины, модель машины, номер шасси» обязательными при вводе данных о ремонтном задании.

Чтобы закрыть окно нажмите и удерживайте кнопку режим в течение 2 сек. Затем снова введите SD карту, содержащую программы, в карт-ридер.

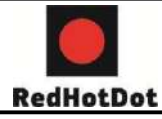

#### **Список окон, позволяющих ввести данные по ремонтному заданию:**

После создания ремонтного задания его нельзя ни изменить, ни удалить из аппарата. Для его удаления необходимо использовать специальную компьютерную программу. Можно создать макс. 100 ремонтных заданий.

Окно: 'Ремонтное задание' Окно: 'Идентификация

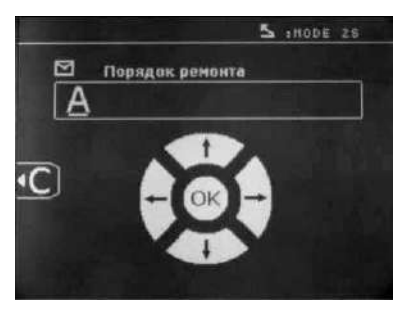

пользователя'

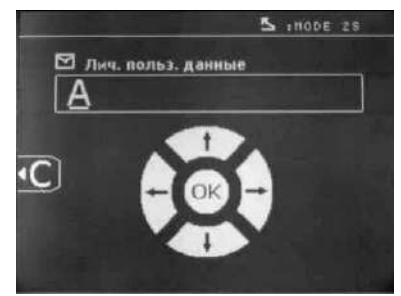

Кнопки  $\leftarrow$ и  $\rightarrow$  позволяют перемещать стрелку по полю. Кнопки  $\downarrow$  и  $\uparrow$  позволяют менять буквы или цифры. Короткое нажатие на кнопку Esc позволяет стереть поле. Кнопка «Режим» позволяет прокрутку полей для их изменения или считывания.

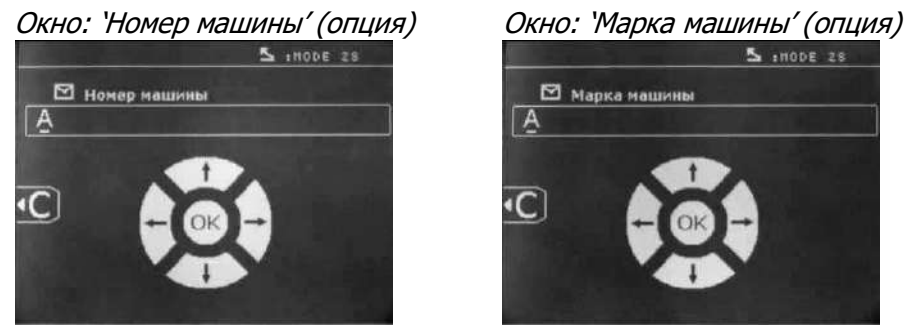

Окно : 'Модель машины' (опция) Окно : N° шасси (опция)

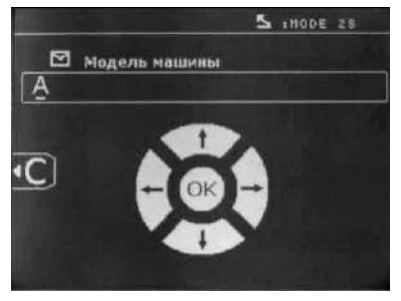

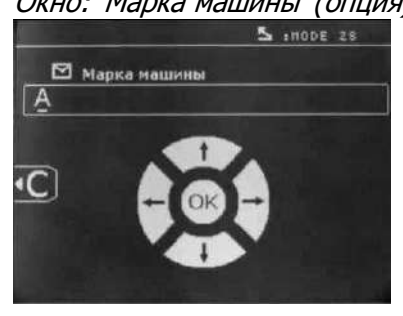

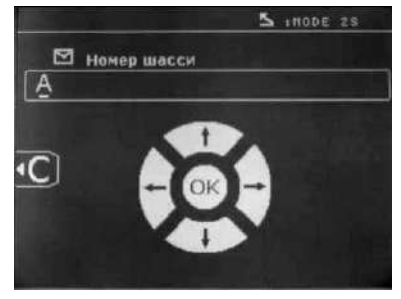

**Компания ТехАвто - профессиональное автосервисное оборудование, [https://www.teh-avto.ru](https://www.teh-avto.ru/)**, **Телефоны:** +**7 (485)274-77-11; + 7 (495)646-11-97; +7 ( 812)490- 76-21**

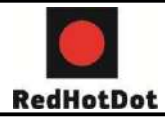

#### **Каталог**

Кнопка View позволяет просмотр ремонтных заданий , появляется окно КАТАЛОГ. Отображается номер страницы (макс. 13). Кнопки «лево» и «право» позволяют менять страницу. Кнопки и позволяют выбрать следующую или предыдущую работу. Кнопка Режим позволяет вызвать выбранное ремонтное задание.

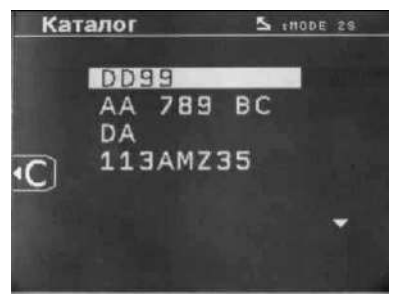

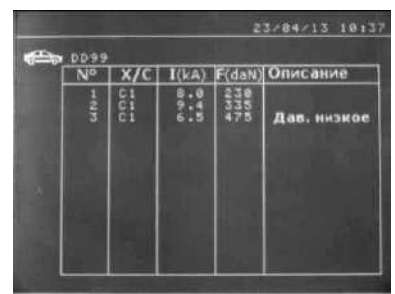

Кнопка «режим» позволяет выйти из режима визуализации отчета.

 Библиотечное управление SD карты позволяет управлять картами емкостью > 2 GB.

 $\bullet$  К каждому ремонтному заданию привязан файл-дневник xxx.dat (xxx = идентификатор от 001 до 100). В каждом дневнике можно записать максимум 500 сварочных точек. При просмотре афишируются название ремонтного задания и имя пользователя.

- N° страницы указан в левом верхнем углу.
- Весь перечень ремонтных заданий записан в файле catalog.GYS.

 Этот файл содержит общее число ремонтных заданий, название каждого ремонтного задания и имя каждого пользователя. Максимальное число ремонтных заданий 100.

#### **Программы пользователя**

Запись параметров позволяет определить программу пользователя с тем, чтобы можно было легко найти свои настройки для будущего использования. В распоряжении имеются 20 ячеек памяти. Каждая из них содержит следующие настройки: инструмент, плечо, сварочный ток, продолжительность сварки и сила сжатия. Можно приобщить программу к клещам или к пистолету.

Кнопка сохранения позволяет записать текущие настройки в ручном режиме (сварочный ток, продолжительность сварки и сила сжатия). 20 ячеек памяти обозначены их идентификаторами (для тех, которые использованы) или символом «-» для свободных ячеек.

Идентификатор вводится с помощью 4 кнопок: «+», «-», ↓ и 1. Если вводится уже использованный идентификатор, то аппарат запишет новые параметры поверх старых.

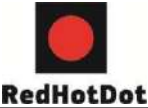

Кнопка вызова "recal" открывает доступ к ранее сохраненным настройкам. Выбор свободной ячейки никак на это не воздействует.

Короткое нажатие кнопки стирает выделенную программу из списка сохраненных программ.

Кнопка «режим» позволяет выйти из режима выбора программ и переводит аппарат в ручной режим, используя сохраненные в программе параметры и инструмент.

Чтобы выключить программу нужно просто поменять величину параметра в одном из трех режимов: ручном, стандартном или мультилистовом, или поменять инструмент (клещи, пистолет) кнопкой .

Кнопка просмотра (view) **неправляет вызвать предварительно записанный отчет** и прочесть в окне экрана.

#### **Карта памяти SD (арт. 050914)**

Эта карта является связующим звеном между сварочным аппаратом и компьютером, для :

 Сохранения рабочих журналов (отчетов), чтобы была запись о проделанной работе, которая при необходимости может быть передана страховой компании.

Обновления параметров сварки, добавления новых языков.

- Программа для вывода параметров на компьютер записана на карте памяти SD.
- Инструкция по эксплуатации записана на карте памяти SD.

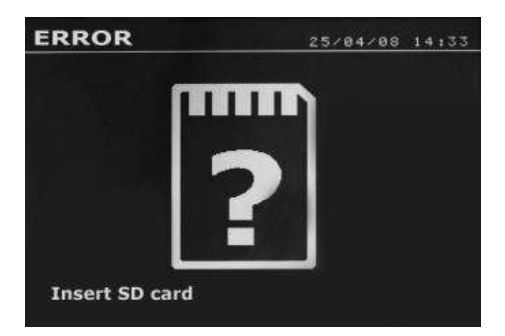

Памяти будет достаточно для сохранения информации по > 65000 сварным точкам. Аппарат может работать без карты памяти только в «ручном» режиме.

Если карта памяти не вставлена в картридер, то слева появляется сообщение. Нужно выключить и снова запустить аппарат после того, как ввели карту SD. **Важно:** Нужно отключить питание аппарата перед тем, как удалить карту SD из карт-ридера и снова запустить аппарат только после того, как снова ввести карту SD в карт-ридер, иначе данные, сохраненные на карте SD, могут быть стерты.

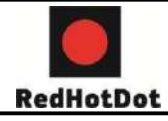

### **ПРОГРАММА GYSPOT**

Функция программы – это сохранение и распечатка рабочих журналов по сварочным работам с использованием данного сварочного аппарата с карт-ридером для SD карты. Для использования этой программы компьютер должен быть оснащен устройством считывания SD карты.

Компьютерная программа может быть установлена с помощью файлов, находящихся на SD карте. В справочнике \GYSPOT V X.XX дважды кликните на файл INSTALL.EXE и следуйте инструкциям для установки программы на ваш компьютер. Ярлык GYSPOT автоматически установится на рабочем столе вашего компьютера.

### **1. Выбор языка**

Программа создана на нескольких языках. На настоящий момент доступны:

*французский, английский, немецкий, испанский*, *нидерландский*, датский, финский, итальянский, шведский, русский, турецкий.

Для выбора языка в меню нажмите на «Опции», затем на «Языки».

**Внимание:** Как только вы выберите язык, закройте и снова откройте программу, чтобы она загрузилась на выбранном языке.

#### **2. Личные данные пользователя**

Чтобы на распечатках были данные вашей компании, необходимо их ввести. Для этого выберите меню Опции, затем Личные данные. Открывается новое окно со следующей информацией:

*Адрес* / *Почтовый Индекс*/ *Город Телефон* / *Факс*/ Email / *Веб сайт Логотип*

Эти данные в дальнейшем будут фигурировать на распечатках.

#### **3. Отслеживаемость**

Программа открывается в режиме «Отслеживаемость» по умолчанию. В режиме «Параметры точек», нажмите на «Отслеживаемость» в меню «Опции».

#### **3.1 Скачать отчеты о сварных точках с SD карты**

Чтобы скачать на ваш компьютер рабочие журналы о сварных точках, совершенных сварочным аппаратом INVERTER DOT, введите SD карту в карт-ридер компьютера, затем запустите программу GYSPOT.

*Затем выделите считывающее устройство, в которое введена ваша* SD

*карта и нажмите на кнопку «Скачать»* **.**

*По окончанию скачивания все совершенные сварные точки объединены по идентификатору проделанных работ. Этот идентификатор соответствует названию рабочего журнала, принятому в сварочном аппарате. Этот идентификатор отображается в разделе «Текущее»*.

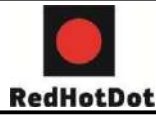

*Как только рабочие журналы скачены, можно осуществить поиск, распечатать, или поместить в архив каждый из рабочих журналов. Для просмотра сварных точек рабочего журнала сначала выберите журнал, и сварные точки появятся в таблице*.

*Для осуществления поиска заполните поисковое поле и нажмите на кнопку* .

*Для распечатки журнала выберите журнал и нажмите на кнопку* .

*Чтобы поместить журнал в архив, выберите журнал и нажмите на кнопку* .

*Внимание, для удаления скаченных журналов, их сначала нужно поместить в архив*.

#### **3.2. Просмотр журналов в архиве**

*Для просмотра журналов в архиве нажмите на раздел Архив. Журналы объединены по годам и по месяцам.*

*Для просмотра совершенных сварных точек выберите отчет, и сваренные точки афишируются в таблице.*

*Журналы в архиве можно распечатывать, удалять или совершать среди них поиск*.

**Внимание.** *Занесенный в архив отчет, который потом удалили, будет вторично скачен при следующем скачивании с* SD *карты, если ее не очистить от старой информации*.

*Для поиска заполните поисковое окно и нажмите на кнопку* .

*Для распечатки отчета выберите отчет и нажмите на кнопку* .

*Для удаления отчета выберите отчет и нажмите на кнопку* .

### **3.3. Стереть информацию с SD карты**

*Удаление информации сотрет все журналы о совершенных сварных точках, записанные на* SD *карту*.

*Чтобы удалить информацию с* SD *карты, вставьте* SD *карту в считывающее устройство вашего компьютера, затем в меню нажмите на «Опции» и «Очистить* SD *карту»*.

**Внимание:** *Во время очистки*, *те рабочие журналы, которые еще не были скачены, будут скачены автоматически*.

#### **3.4. Дополнительная информация отчета**

*Каждый отчет может быть дополнен следующей информацией:*

- *Оператор*
- *Марка машины*
- *Ремонтное задание*

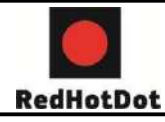

- *Номер машины*
- *Год выпуска*
- *Проделанная работа*
- *Комментарии*.

*Чтобы ввести эту информацию, выберите отчет и введите данные в «шапке» отчета*.

#### **3.5. Распечатать рабочий журнал**

*Для распечатки отчета выберите отчет и нажмите на кнопку* . *Вид документа перед распечаткой появляется на экране. Нажмите на кнопку*   $\Box$ .

### **3.6. Запись отчета в формате PDF**

*Чтобы записать отчет в формате* PDF*, выберите файл, затем нажмите на кнопку* . *Появляется вид документа. Нажмите на кнопку* .

См. дальше пример распечатки зарегистрированных параметров при использовании компьютерной программы.

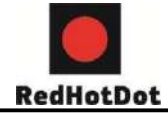

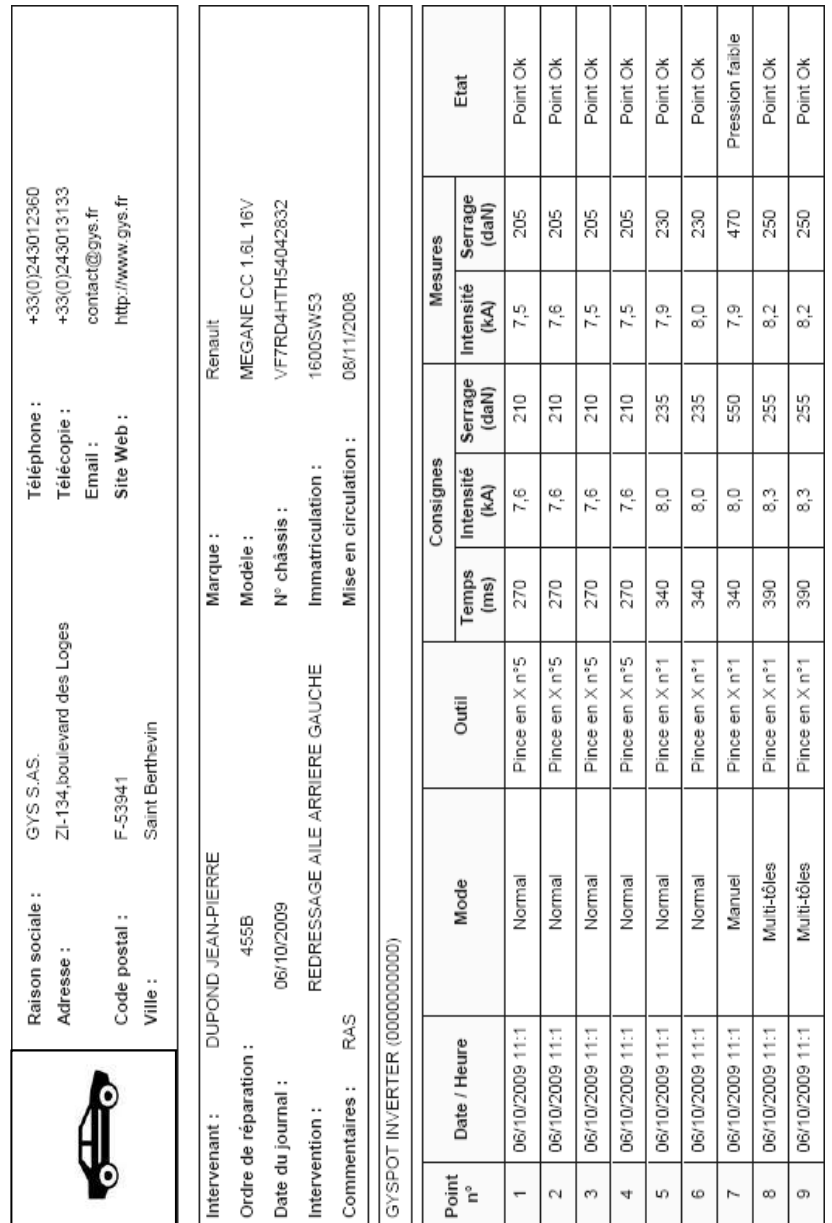

**Компания ТехАвто - профессиональное автосервисное оборудование, [https://www.teh-avto.ru](https://www.teh-avto.ru/)**, **Телефоны:** +**7 (485)274-77-11; + 7 (495)646-11-97; +7 ( 812)490- 76-21**

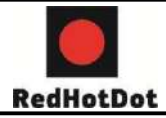

#### **4. Параметры точек**

Чтобы перейти в режим «Параметры точек» нажмите на «Параметры точек» в меню «Опции».

Режим «Параметры точек» предлагает пользователю точки с параметрами, заданными производителями. Этот режим также позволяет пользователю задать свои собственные параметры сварки.

Вставьте карту SD, поставляемую с аппаратом в карт-ридер компьютера, затем выберете соответствующее считывающее устройство в прокручивающимся меню «Выбор считывающего устройства».

Аппараты контактной сварки могут принять до 16 файлов, содержащих до 48 параметров точек.

Первый файл называется «USER» и не может быть удален. Он позволяет пользователю добавлять, изменять или удалять параметры точки.

Остальные файлы выделены для точек с параметрами, заданными производителями. Точку, параметры которой определены в файле производителя, невозможно ни добавить,

ни изменить, ни удалить.

#### **4.1 Импортировать файл с параметрами точки от производителя**

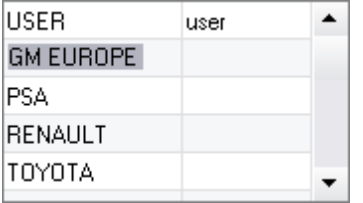

Два раза кликните на первую колонку и введите название производителя

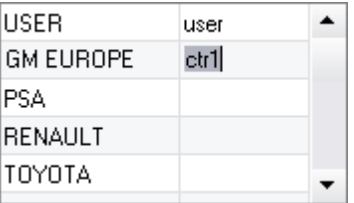

Затем два раза кликните на вторую колонку, чтобы выбрать файл производителя, предварительно скаченный с нашего сайта

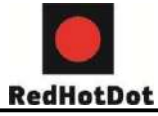

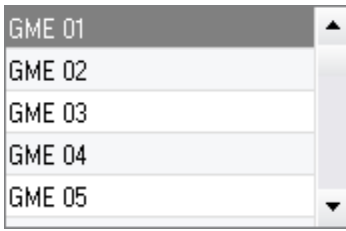

Список точек с параметрами, заданными производителем, появиться во втором списке. Выберете одну точку, чтобы увидеть хронограмму и заданные параметры.

#### **4.2. Добавить точку с заданными параметрами в файл USER**

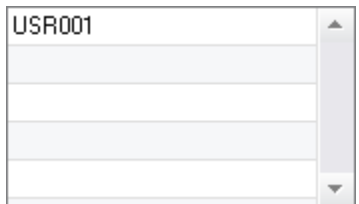

Чтобы добавить точку в файл USER, выберите файл USER в списке файлов, затем нажмите на кнопку **Што справа от списка точек. Введите** название точки и нажмите на кнопку TAB или кликните мимо списка точек, чтобы задать параметры сварки.

Чтобы ввести параметры точки возможно задать:

- Этап предварительного сжатия
- Этап предварительного нагрева
- Различные импульсы (максимум 4 импульса)
- Этап горячей и холодной ковки.

Чтобы изменить параметры нажмите на кнопки

Когда пользователь изменяет параметр, то хронограмма точки обновляется.

Чтобы подтвердить точку с новыми параметрами, нажмите кнопку

Для отмены точки с новыми параметрами нажмите кнопку.

#### **4.3. Изменить точку с заданными параметрами в файле USER**

Для изменения параметров точки выберете точку в списке и измените ее сварочные параметры. Чтобы подтвердить изменения нажмите кнопку Для отмены изменений нажмите кнопку .

#### **4.4. Удалить точку с заданными параметрами из файла USER**

Выберете точку с заданными параметрами в списке и нажмите кнопку от списка.

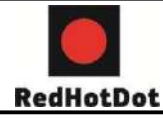

### **5. МЕРЫ ПРЕДОСТОРОЖНОСТИ И ОБСЛУЖИВАНИЕ**

#### **Обучение пользователя**

Пользователи этого аппарата должны пройти соответствующее обучение, чтобы максимально эффективно использовать все его возможности и чтобы качественно производить все ремонтные работы (например: мастер по кузовному ремонту).

#### **Подготовка свариваемых деталей:**

Необходимо зачистить поверхность и зажать клещами свариваемые детали. Если нанесено защитное покрытие, убедитесь в его проводимости с помощью тестера (пробника).

#### **Односторонняя сварка электродом**

При проведении ремонтных работ автомобиля необходимо убедиться, что производитель автомобиля разрешает такой тип сварки.

#### **Использование плеча для сварки под крылом**

Максимальное усилие 100 даН.

#### **Тороидальная прокладка муфты плеча**

Внутри двух муфт (см. описание клещей) находятся две тороидальные прокладки, которые нужно заменять в случае утечки или 1 раз в 6 месяцев. Эти две прокладки необходимы во избежание риска утечки жидкости.

Это тороидальные прокладки Ø25, фланец 4. При замене этих прокладок нужно их смазывать (арт. 050440, Контактная смазка)

#### **Уровень и эффективность охлаждающей жидкости**

Для хорошего функционирования аппарата уровень жидкости охлаждения очень важен. Он всегда должен быть между минимумом и максимумом указанными на тележке. Проверяйте эффективность жидкости охлаждения соответствующим аппаратом. Замените ее в случае неэффективности. Заменяйте жидкость охлаждения 1 раз в 2 года. Никогда не добавляйте воду, только охлаждающую жидкость.

#### **Чистка воздушного фильтра**

Регулярно очищайте влагопоглощающий фильтр, находящийся на задней панели аппарата.

#### **Уход за генератором**

Профилактическое техническое обслуживание и ремонт генератора тока может быть осуществлен только компетентным специалистом. Любое вмешательство третьего лица приведет к отмене гарантийных условий. Производитель не несет никакой ответственности за какие-либо последствия или несчастный случай вследствие этого вмешательства.

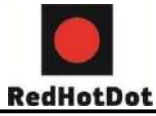

#### **Очистка или замена инструментов для сварки**

Любые инструменты для сварки изнашиваются при их использовании.

Тем не менее, необходимо, чтобы инструменты были чистыми для обеспечения максимальных возможностей аппарата.

При работе с пневмоклещами проверить состояние электродов / наконечников (вне зависимости от их формы). Если они в плохом состоянии, очистить их мелкой наждачной бумагой или заменить (см. артикул на аппарате).

При использовании в режиме пистолета, необходимо также следить за состоянием инструментов: звездочек, электрода для односторонней сварки, графитового электрода и т. п. Периодически их очищать или заменять, если они изношены. Противопыльный фильтр на задней панели аппарата должен регулярно очищаться во избежание перегрева генератора.

#### **Замена наконечников / электродов:**

Для качественного результата сварной точки необходимо заменять наконечники через каждые 200 точек с помощью специального ключа.

- Используйте смазку (арт. 050440) при установке наконечников

- Наконечники A-типа (арт. 049987)

- Наконечники F-типа (арт. 049970)

- Скошенные наконечники (арт. 049994)

**Внимание:** Наконечники должны быть точно выровнены. Если это не так, то проверьте прямолинейное расположение электродов (см. замену плеч).

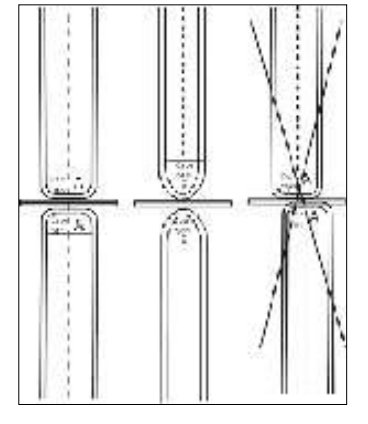

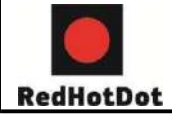

#### **Замена плеч С-клещей:**

 $\blacksquare$ 

**Внимательно прочитайте следующие инструкции. Неправильное затягивание или регулировка плеч Склещей может привести к сильному перегреву плеча и клещей и безвозвратно повредить их. Дефекты, появившиеся вследствие неправильного монтажа, не покрываются гарантией.**

- Отключите аппарат, вырубив выключатель, или выберете режим «регулировка клещей».

- Отвинтите винт (1),

придерживающий плечо на клещах.

Оставьте винт на плече, чтобы не потерять его.

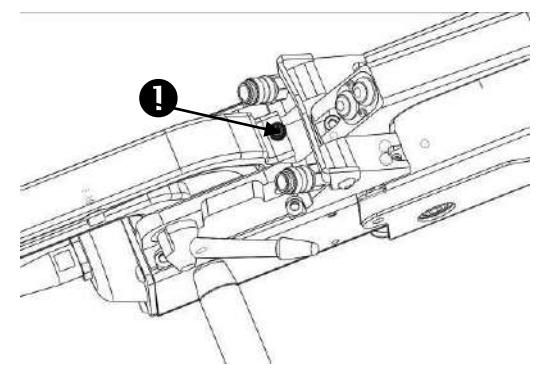

- Отсоедините шланги охлаждающей жидкости

- Отвинтите винт (2) и ослабьте рычаг (3) сбоку клещей.

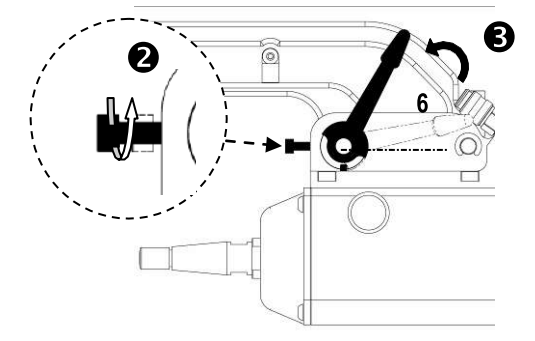

 $\mathcal{A}$ 

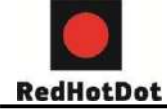

 $\circled{c}$ - Снимите плечо клещей

> - Возьмите другое плечо, смажьте его контактной смазкой арт. 050440 на поверхностях плеча и основы, примыкающие друг к другу. Вставьте плечо в основу.

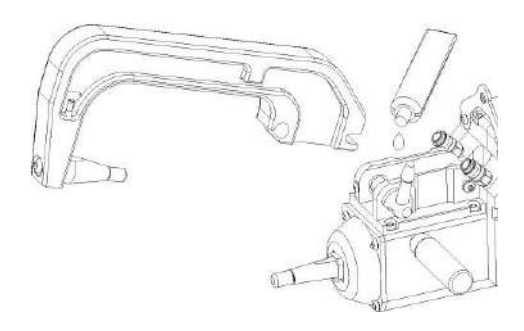

#### **Использование плеч C2 и C8**

Эти плечи требуют замены надставки. С помощью плоского ключа открутите наконечник и вытащите его вместе с инжектором. Слейте жидкость охлаждения из клещей (жидкость находится внутри оси клещей).

Направьте инжектор в центр отверстия на клещах (Внимание: скошенной стороной наружу), затем вставьте его вручную (1). Установите длинный наконечник и вкрутите его в ось клещей с моментом 5 Нм (2).

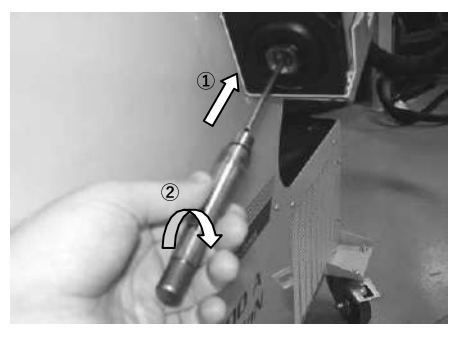

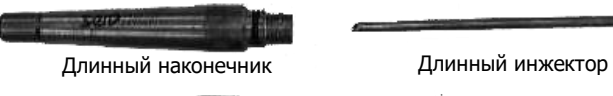

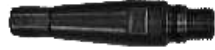

Короткий наконечник Короткий инжектор

Виды наконечников:

Короткий наконечник: C1, C3, C4, C5, C6, C7, C9, C10 Длинные наконечники: C2, C8

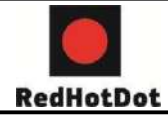

 $(E)$ 

## **INVERTER DOT**

#### **Регулировка плеч С-клещей:**

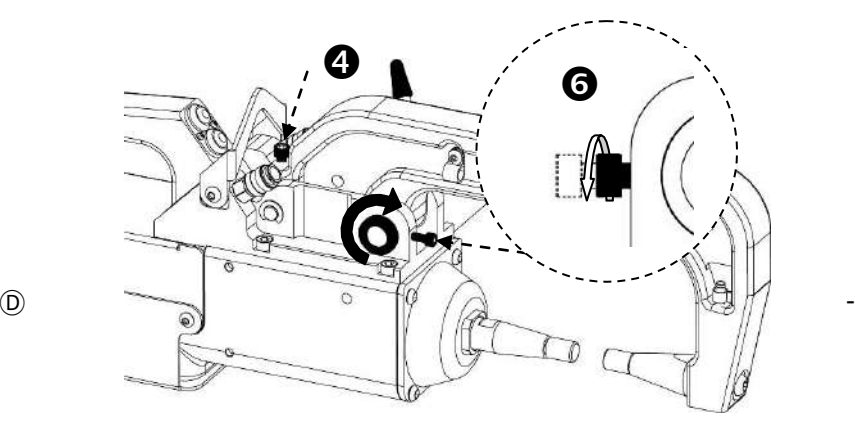

- Затяните винт (4), придерживающий плечо на клещах, завинтите его вручную, не затягивая слишком сильно. Если винт перетянуть, то будут проблемы широкого размыкания плеч.

- Затяните кольцо (5) вручную, затем винт (6) с помощью 6-гр. ключа.

- Затяните рычаг вручную и проверьте, что он больше не упирается в ограничитель хода. Если упирается, то вернитесь к этапу  $\circledD$ .

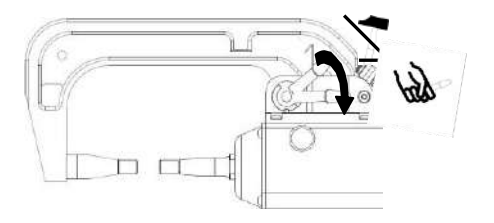

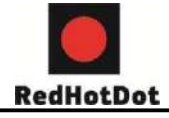

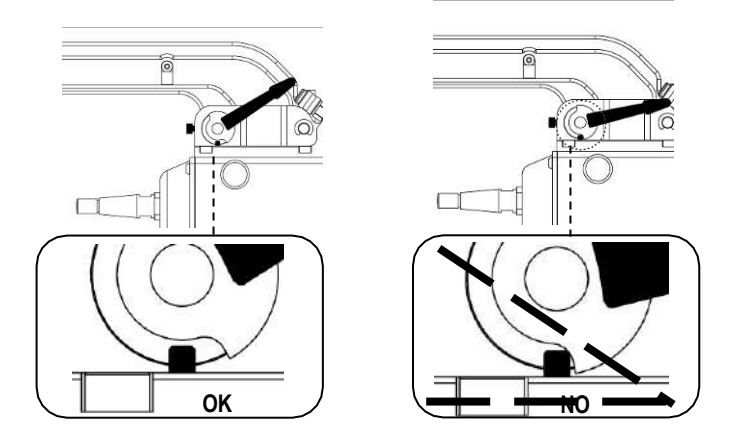

#### **Внимание: Существует риск преждевременного износа плеча и клещей, если рычаг плохо затянут!**

- Проверьте уровень охлаждающей жидкости
- $(F)$  Проверьте винты и рычаг, неправильная затяжка может привести к повреждению оборудования
	- Включите аппарат

#### **ВНИМАНИЕ:**

Клещи и пистолет аппарата подсоединены к одному источнику тока. Это означает, что когда используется один из этих инструментов, то другие под напряжением. Поэтому нужно, чтобы те инструменты, которые не используются, были помещены на специально предназначенные для них подставки на тележке (подставка для клещей расположена сбоку тележки, а подставка для пистолета расположена на кронштейне). В случае несоблюдения этого правила инструментам могут быть нанесены серьезные повреждения и существует риск искрения и разбрызгивания расплавленного металла. Гарантия не покрывает дефекты и повреждения, произошедшие из-за неправильного монтажа или зажатия плеч С-клещей.

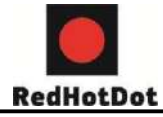

#### **Периодическая проверка С-клещей:**

Периодически (1 раз в месяц) проверяйте усилие затяжки винтов, закрепляющих основание плеча на корпусе клещей.

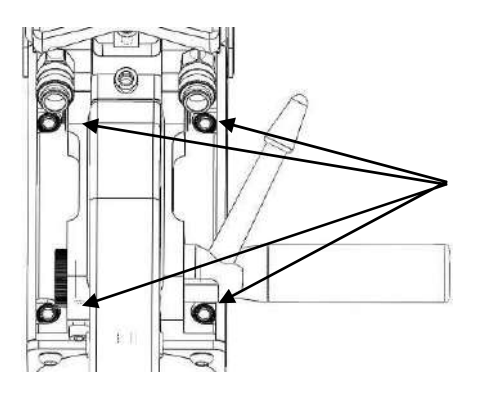

Эти четыре винта обеспечивают крепление основания плеча к корпусу клещей; их правильная затяжка гарантирует минимальное электросопротивление. Неправильное затягивание приводит к потерям тока и в худшем случае может бесповоротно повредить основание плеча или корпус клещей.

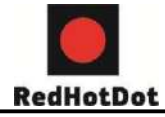

#### **Виды плеч для С-клещей:**

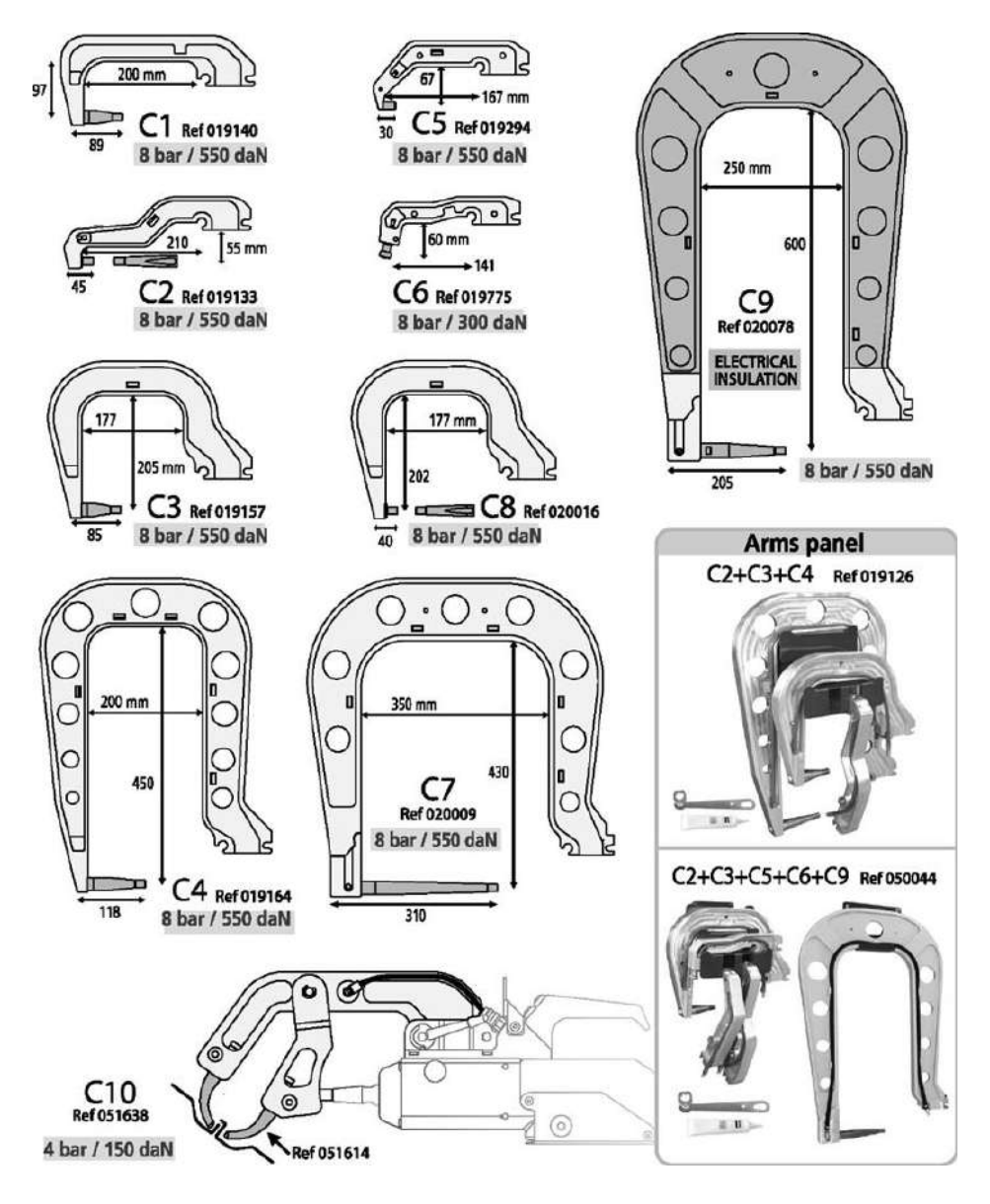

**Компания ТехАвто - профессиональное автосервисное оборудование, [https://www.teh-avto.ru](https://www.teh-avto.ru/)**, **Телефоны:** +**7 (485)274-77-11; + 7 (495)646-11-97; +7 ( 812)490- 76-21**

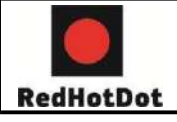

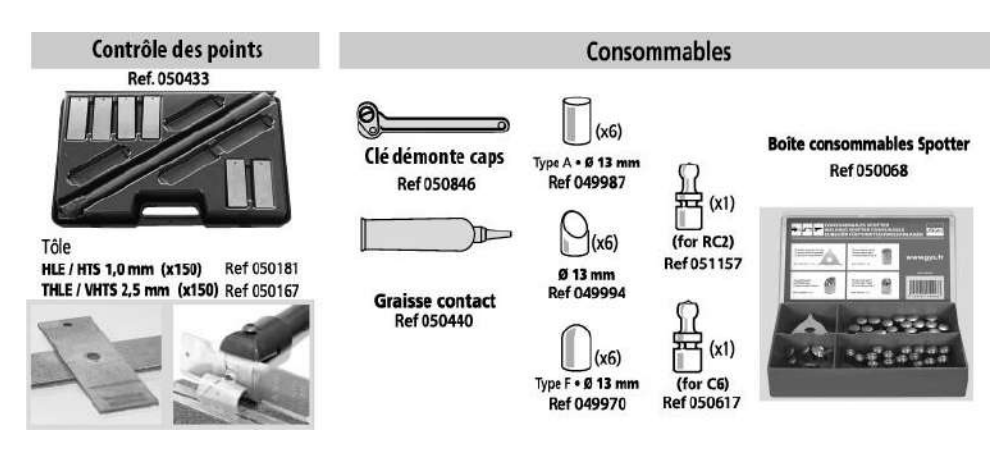

#### **ВНИМАНИЕ:**

Клещи и пистолет аппарата подсоединены к одному источнику тока. Это означает, что когда используется один из этих инструментов, то другие под напряжением. Поэтому нужно, чтобы те инструменты, которые не используются, были помещены на специально предназначенные для них подставки на тележке (подставка для клещей расположена сбоку тележки, а подставка для пистолета расположена на кронштейне). В случае несоблюдения этого правила инструментам могут быть нанесены серьезные повреждения и существует риск искрения и разбрызгивания расплавленного металла. Гарантия не покрывает дефекты и повреждения, произошедшие из-за неправильного монтажа или зажатия плеч С-клещей.

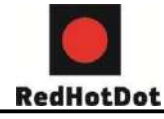

### **6. НЕИСПРАВНОСТИ / ПРИЧИНЫ / УСТРАНЕНИЕ**

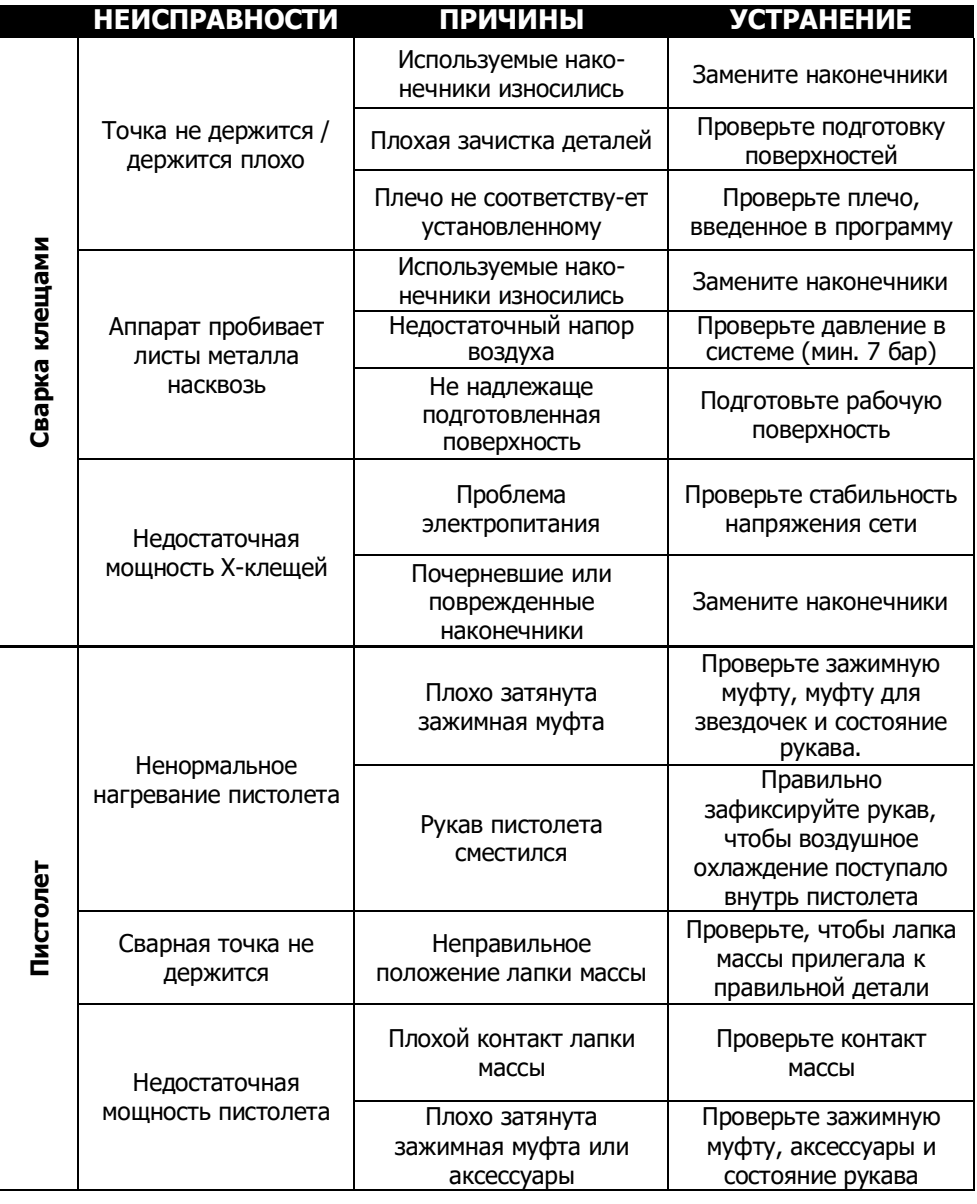

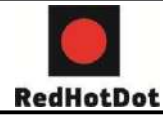

Поврежденные расходные материалы Замените расходные материалы

### **7. МАРКИРОВКА ЕС**

Производитель удостоверяет, что этот аппарат разработан и произведен в соответствии с требованиями следующих европейских директив:

- Директива по Низкому Напряжению 2006/95/CE в соответствии с нормой EN 62135-1

- Директива по Электромагнитной совместимости EMC 2004/108/CE в соответствии с нормой EN62135-2

- Директива по Оборудованию 2006/42/ в соответствии с нормой EN 60204-1

- Директива по Облучению рабочих электромагнитными полями 2004/40/CE от

29 Апреля 2004 в соответствии с нормой EN 50445 от 2008.

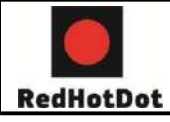

### **8. ЭЛЕКТРИЧЕСЕКАЯ СХЕМА**

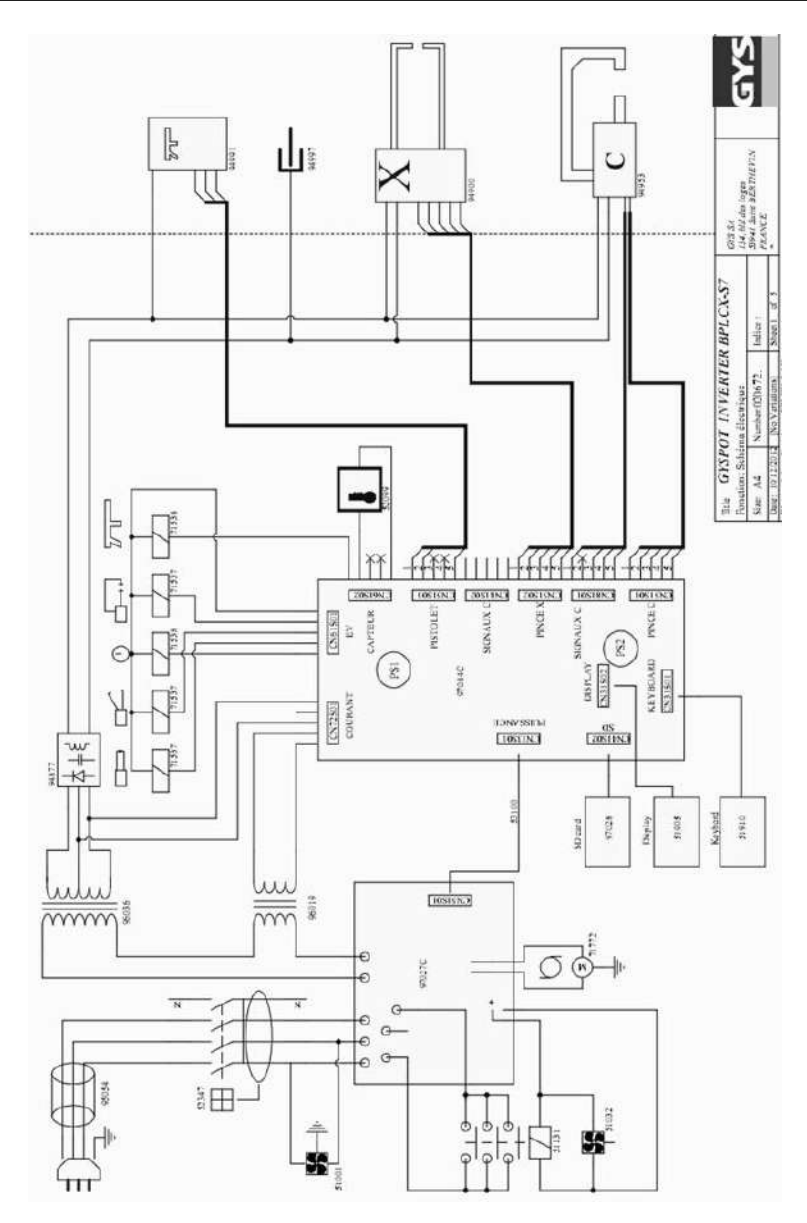

**Компания ТехАвто - профессиональное автосервисное оборудование, [https://www.teh-avto.ru](https://www.teh-avto.ru/)**, **Телефоны:** +**7 (485)274-77-11; + 7 (495)646-11-97; +7 ( 812)490- 76-21**

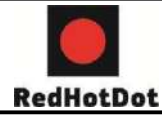

### **9. ТЕХНИЧЕСКИЕ ХАРАКТЕРИСТИКИ**

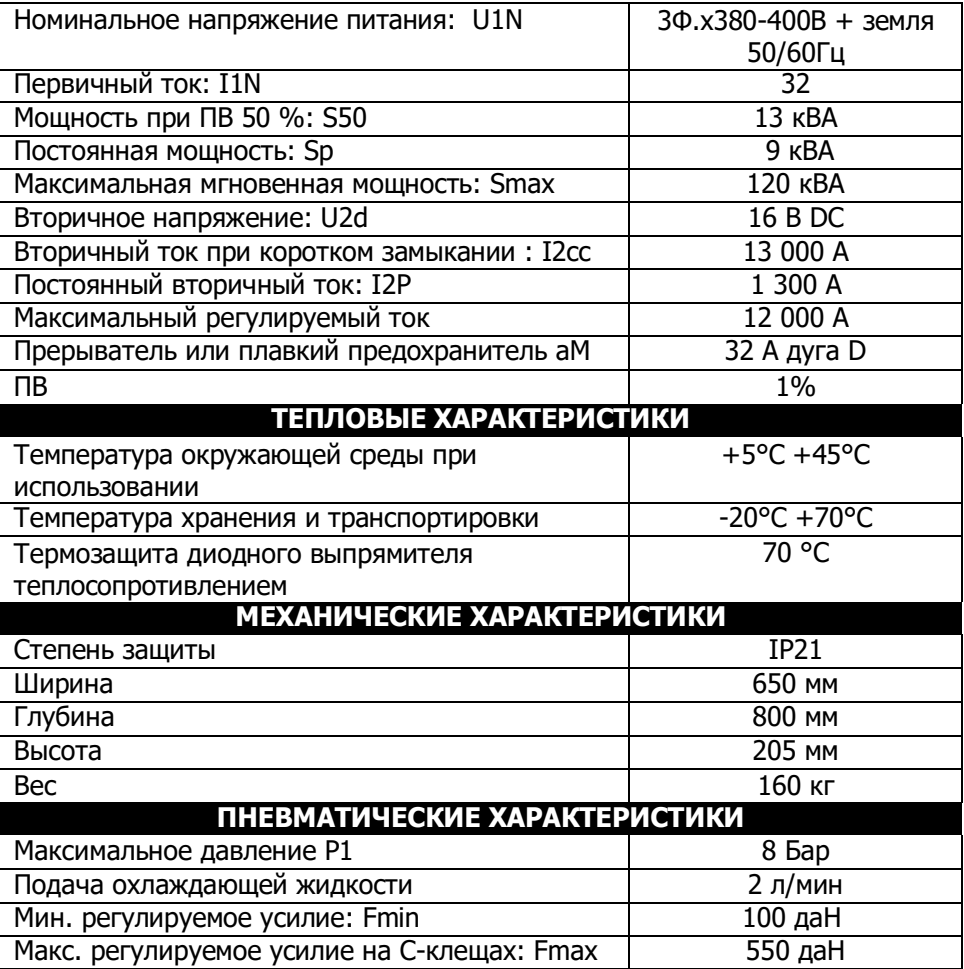

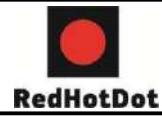

### **10. ПИКТОГРАММЫ**

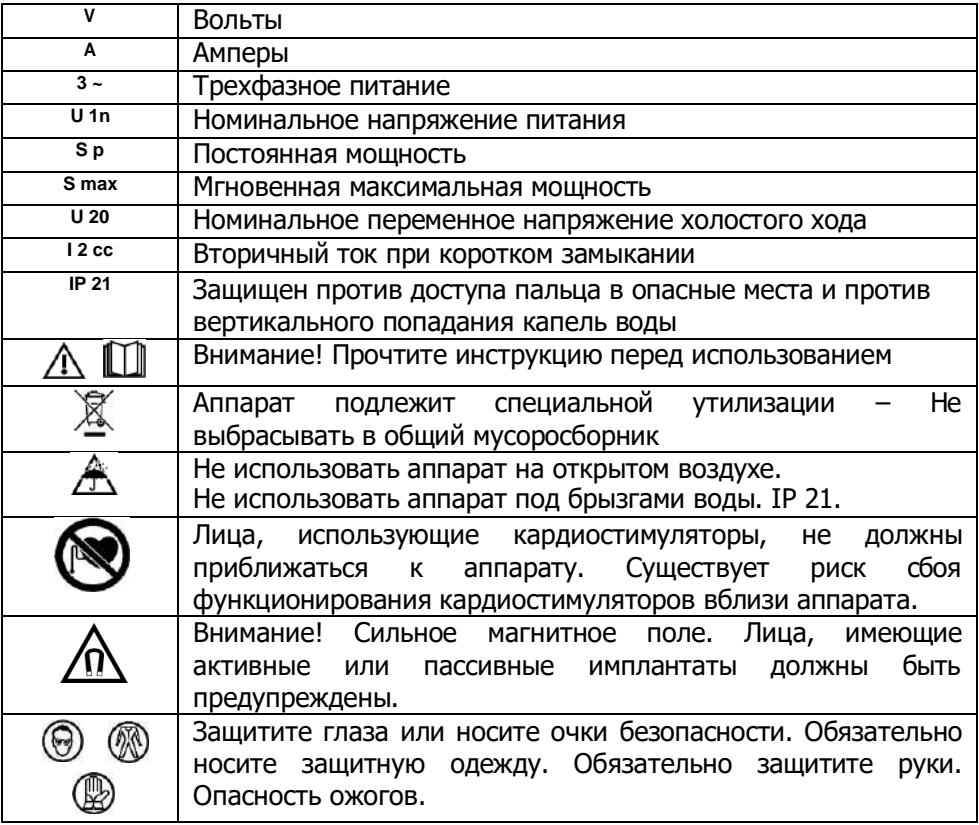